بسمه تعالی

دانشکده برق و کامپیوتر

 **دستور کارآزمایشگاه**

# **اندازهگیري و مدار**

 **رشتۀ برق و کامپیوتر**

تهیه کننده : مجتبی خیرخواه

**آزمایش اول**

## **خواندن مقاومتها خواندن مقاومتها**

قبل از ورود به آزمایشگاه و انجام آزمایش ضمیمۀ الف را مطالعه نمایید .

**خواندن 1- مقدار مقاومت از طریق نوارهاي رنگی** 

.مقدار هر یک از مقاومتهایی که در اختیار دارید از طریق نوارهاي رنگی بدست آورید ودر جدول زیر یادداشت کنید

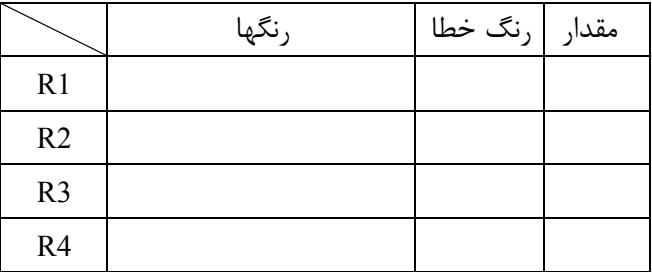

**خواندن 2- با استفاده از اهم متر مقدار مقاومت**

مقدار هر یک از مقاومتها را با استفاده از اهم متر دیجیتال بدست آورید و در جدول زیر درج نمایید .مقدار خطا تفاضل مقدار خوانده شده با نوارهای رنگی و مقدار خوانده شده با مالتی متر است.بررسی کنید مقدار خطا در رنج حلقه رنگی .خطا وجود دارد یا نه

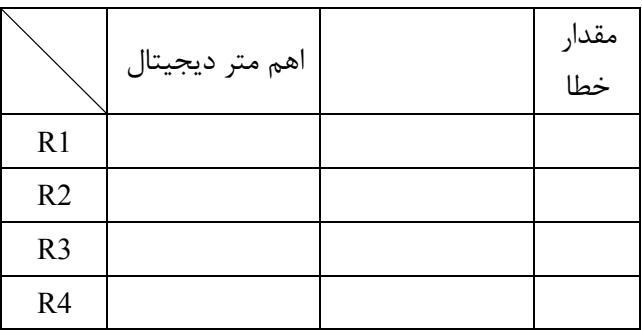

#### **مقاومت متغیر با دما 3-**

مقاومتهایی که با افزایش دما مقاومتشان زیاد می شود را PTC و آنهایی را با افزایش دما مقاومتشان کم می شود را NTC اکنون با استفاده از اهم متر دیجیتال مقدار مقاومت متفیر با دما را در دماي اتاق اندازه بگیرد سپس . می نامند .با گرماي دست خود آنرا گرم کنید و رون تغییر مقاومت را ببینید وسپس نوع آنرا مشخص کنید

**)پتانسیومتر( ولوم4-** ولومی را که در اختیار دارید روی برد برد قرار دهید وبا تغییرولوم و اندازه گیری مقاومت سرهای آن، مقدار ..مقاومت کل و محدوده تغییر مقاومت سر وسط را نسبت به سرهاي ثابت را اندازه گیري کنید

 $\mathbf{Y}$ 

#### **مقدار خازن خواندن 5-**

مقادیر خازنهای را که در اختیار دارید را بدست آورید و در جدول زیر یادداشت کنید . عدد شاخص عددی است که .روي خازن نوشته شده است و مقدار آنرا مشخص میکند

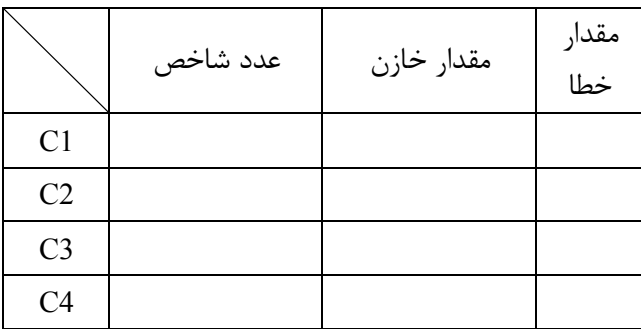

## **روش ولت 6- \_ آمپري**

مدار زیر را ببندید و با گذاشتن هر یک از مقاومتهای مجهول بجای مقاومت Rx و خواندن ولتاژ و جریان آن ، مقدار مقاوت را بدست آورید و در جدول یادداشت کنید . به وضعیت پروپ های مالتی متر دقت داشته باشید.اگر مالتیمتر شما در حالت آمپر متر باشد و شما با آن ولتاژ اندازه بگیرید به علت کم بودن مقاومت داخلی امکان سوختن فیوز .دستگاه وجود دارد

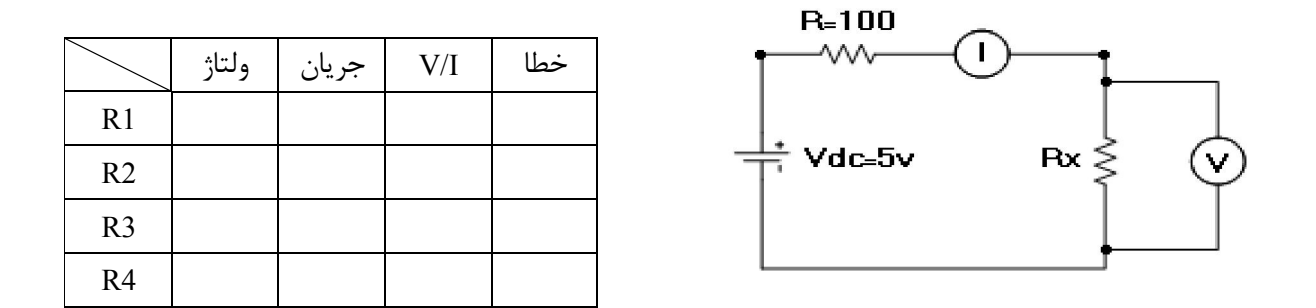

 $\mathbf{r}$ 

**آزمایش دوم ولت متر و آمپر متر ولت متر و آمپر متر** DC

 **اندازه گیري ولتاژ مستقیم 2-1-آزمایش** 

.با بستن مدار زیر و مطابق جداول اندازه گیري ولتاژ را با ولت متر عقربه اي و دیجیتال انجام دهید

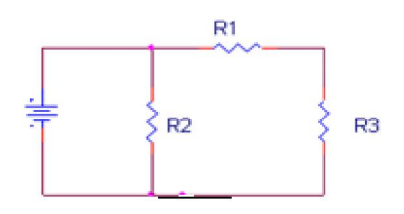

#### $R1=2.2K$   $R2=1K$   $R3=1.5K$

در مورد مقدار خطاي موجود در هر یک از این جداول توضیح دهید **به وضعیت پروپ هاي مالتی متر دقت کنید.** .

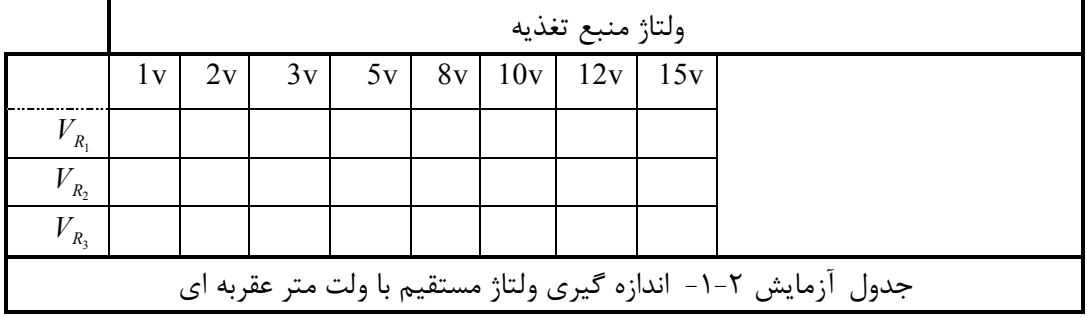

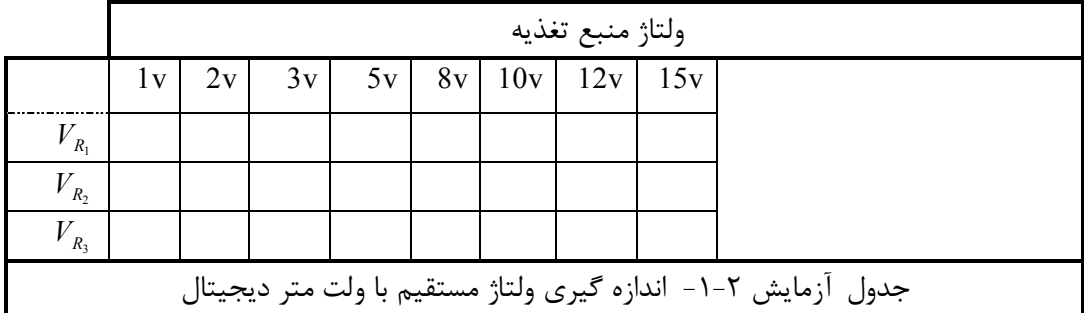

 $\boldsymbol{\xi}$ 

 **جریان مستقیم گیري اندازه 2-2-آزمایش**  . با بستن مدار آزمایش قبل و مطابق جداول زیر ، اندازه گیري جریان را با مالتی متر عقربه اي و دیجیتال انجام دهید د براي اندازه گیري جریان هر مقاومت ، آمپرمتر بصورت سري با آن قرار می گیر **به وضعیت پروپ هاي مالتی متر . دقت .کنید**

.با مقایسۀ مقادیر در دو جدول در مورد تفاوت آنها و خطاي موجود توضیح دهید

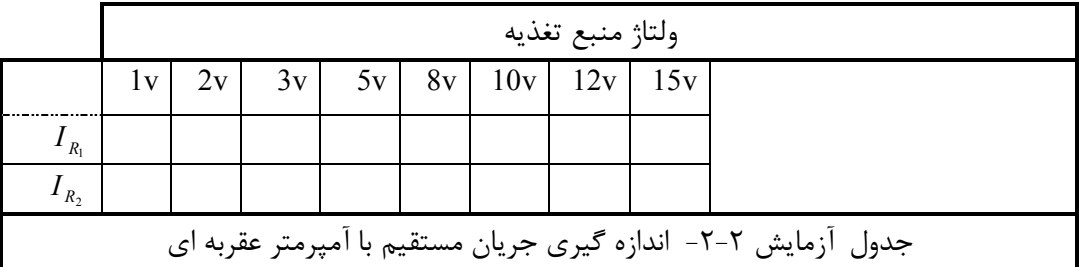

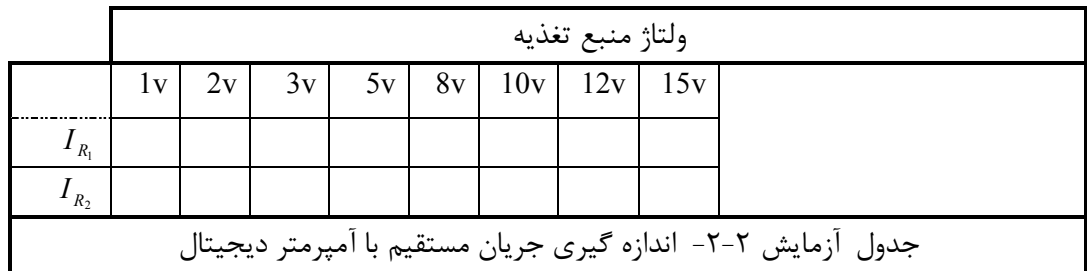

 $\bullet$ 

**آزمایش سوم آشنایی با آشنایی با اسیلوسکوپ اسیلوسکوپ**

**خواندن 3-1- دامنه ولتاژ توسط اسیلوسکوپ**  ابتدا اسکوپ را روشن نمایید و سپس منتظر بمانید تا خط اشعه روی صفحه ظاهر گردد . کانال یک را انتخاب نموده و سپس با قرار دادن کلید کوپلینگ این کانال در وضعیت GND و با استفاده از ولوم Position عمودي خط اشعه را روي .خط وسط صفحه اسکوپ قرار دهید با توجه به وضعیت سه کلید اسکوپ که در زیر آمده و با استفاده از مولد موج یک شکل موج سینوسی با - -1-1 3 دامنه دو ولت و فرکانس یک کیلو هرتز به کانال یک اسکوپ اعمال نمایید . با توجه به شکل ظاهر شده روی صفحه اسکوپ دامنه شکل موج را به صورت دقیق تنظیم نمایید . چگونگی انجام مراحل این کار را توضیح دهید . Volt/Div=0.1v Time/div=0.1 ms Coupling  $\rightarrow$  AC

اکنون دامنه شکل موج مولد موج را به ۵ ولت افزایش دهید . آیا با وضعیت کنونی سلکتور volt/div امکان مشاهده و تنظیم شکل موج وجود دارد ؟ براي رفع این مشکل چه باید کرد ؟

براي ادامه کار وضعيت کليدهاي اسکوپ ودامنه شکل موج را به حالت آزمابش اول برگردانيد . ۳-۱-۲- وضعیت ولوم کالیبراسیون ولتاژ کانال یک را تغییر دهید . با تغییر ابن ولوم چه تغییری در شکل موج روی صفحه اتفاق می افتد . آیا در این حالت می توان دامنه شکل موج را بدرستی اندازه گرفت ؟

ولوم را به حالت کالیبره برگردانید و سپس آنرا در حالت Pull قرار دهید (بیرون بکشید ) . تغییرات شکل موج روی صفحه را توضیح دهید . اکنون ولوم را به حالت اولیه برگردانید .

براي ادامه آزمایش کلید کوپلینگ را در وضعیت - -1-3 3 DC اکنون با استفاده از ولوم . قرار دهید offset-dc مولد موج به اندازه یک ولت مقدار dc به شکل موج اضافه نمایید . چگونگی انجام کار را توضیح دهید . به عبارت دیگر توضیح دهید چگونه توسط اسکوپ میتوان مقدار dc شکل موج را اندازه گیري کرد ؟

در ادامه ، کلید کوپلینگ را در حالت AC اکنون وضعیت شکل موج چگونه است ؟ . قرار دهید

## **گیري دوره تناوب و فرکانس توسط اسیلوسکوپ اندازه 3-2-**

گیري نمایید و سپس با استفاده از این دوره تناوب شکل موج اعمال شده به اسکوپ را به صورت دقیق اندازه - -2-1 3 مقدار فرکانس شکل موج را بدست آوريد . آيا اين مقدار با مقدار تنظيم شده روي مولد موج يکسان است ؟ در صورت وجود خطا بین این دو ، علت وجود آنرا بیان کنید . آیا مقدار تنظیم شده روی مولد موج معتبرتر است یا مقدار خوانده شده از روي صفحه اسکوپ توسط شما ؟ براي کاهش خطا توسط اسکوپ براي اندازه گیري دوره تناوب چه پیشنهادي .دارید ؟ به صورت عملی پیشنهادات خود را آزمایش کنید

ولوم - -2-2 3 var-swp با تغییر این ولوم چه . را از حالت کالیبراسیون خارج کنید ) ولوم کالیبراسیون محور افقی ( تغییراتی روی شکل موج اعمال میشود ؟ آیا دراین حالت می توان دوره تناوب را بدرستی اندازه گرفت ؟

 $\mathcal{L}$ 

ولوم کالیبراسیون را به حالت اولیه برگردانید و سپس ولوم position افقی را در حالت pull در این حالت . قرار دهید دوره تناوب را اندازه گیری نمایید . چه تغییری در مقدار اندازه گیری پدید آمده است ؟ توضیح دهید .  **)تطبیق ( تریگر کردن 3-3-**

اگر شکل موج در حال نمایش ورودي ، روي صفحه اسکوپ به صورت ثابت و بدون حرکت باشد اصطلاحا" به اين حالت ، حالت تريگر و يا تطبيق مي گوييم . در اين حالت فركانس و نقطه شروع شكل موج دندانهارهاي به گونهاي است كه شکل موج اعمال شده به اسکوپ به صورت ثابت نمایش داده می شود . البته برای فهم بهتر این مطلب می توانید به قسمت ۵-۲۲ ضمیمه اول این جزوه مراجعه کنید .

۳-۳-۱ - ابتدا ولوم position افقی را آنقدر تغییر دهید تا بتوانید ابتدای شکل موج را ببینید . در این حالت با تغییر ولوم Level تغییرات شکل موج را مشاهده کنید . در همین حالت این ولوم را تغییر دهید تا شکل موج از حالت ایستا خارج شود . توضيح دهيد كه چه موقع (با توجه به نقطه شروع شكل موج ) شكل موج از حالت ثابت خارج ميشود ؟ ولوم Level را حرکت دهید تا شکل موج به صورت ثابت نمایش داده شود سپس همین ولوم را در حالت pull قرار چه تغییري در نمایش شکل موج بوجود آمده است ؟. دهید

کلید - -3-2 3 source را در حالت Ext ج چگونه است ؟ آیا با تغییر ولوم قرار دهید اکنون نمایش شکل مو Level شکل موج ثابت می شود ؟ چرا ؟

اکنون با استفاده از پروپ اضافی( پروپ کانال ۲) که در اختیار دارید شکل موج مولد را همزمان به ورودی Ext اعمال نمایید و سپس با تغییر ولوم Level شکل موج را ثابت کنید . علت ثابت شدن شکل موج چیست ؟ توضیح دهید .

### **نمایش همزمان دو شکل موج 3-4-**

وضعیت کلیدهاي اصلی هر دو کانال را همانند حالتی که در آزمایش اول آمده است قرار دهید و سپس - -4-1 3 خروجی مولد موج را به پروپهای هر دو کانال اعمال کنید . در مرحله بعد کلید MODE را در وضعیت ALT قرار دهید . با تغییر ولوم Position عمودي یکی از کانالها ، سعی کنید دو شکل موج را به صورت مجزا روي صفحه ببینید . فکر میکنید چگونه اسیلوسکوپ با وجودن داشتن فقط یک لامپ اشعه کاتدی میتواند دو شکل موج را به صورت همزمان . نمایش دهد

۴-۲-۲-فرکانس مولد موج تا حدود ۴۰ هرتز تنظیم کنید آیا نمایش همزمان دو شکل موج به صورت مناسب انجام شود ؟ با تغییر وضعبت کلید می MODE و قرار دادن آن در حالت CHOP ، آیا کیفیت نمایش شکل موجود بهتر شود ؟ می

در این مرحله فرکانس مولد موج را تا KHz تنظیم کنید . با تغییر سلکتور Time/Dive سعی کنید سه یا چهار سیکل از شکل موج روی صفحه نمابش داده شود و در مرحله بعد با کمی تغییر ولوم فرکانس مولد موج مشاهده می کنید که شکل موجهای نمایش داده شده توسط اسکوپ به صورت گسسته ظاهر میشوند ، علت این امر را توضیح . دهید

در همین حالت با تغییر حالت کلید MODE به وضعیت ALT چگونگی نمایش را مشاهده کنید . با توجه به آزمایشات انجام شده آیا می توانید بگویید که هر یک از موارد ALT و CHOP برای چه حوزهای از فرکانس مناسب میباشند ؟ .توضیح دهید

 $\vee$ 

با استفاده از ولوم ( تنظیم کنیدبراي این آزمایش زمین هر دو کانال را در وسط صفحه اسکوپ - -4-4 3 position و ) سپس کلید کوپلینگ هر دو کانال را د رحالت AC قرار دهید . در این حالت باید دو شکل موج بر روی هم منطبق اکنون کلید . باشند MODE را در وضعیت ADD قرار دهید در این وضعیت نمایش شکل موج چگونه است ؟ بدون تغییر در وضعیت کلیدها ، ولوم Position ) کانال دو را بیرون بکشید Pull .در باره مشاهدات خود توضیح دهید) در ادامه آزمایش به صورت عملی در مورد کلید TRG INT .تحقیق کنید و در مورد کاربرد آن توضیح دهید

:به موارد زیر هنگام کار با اسیلوسکوپ دقت داشته باشید

- در صورتیکه پروپ شما کلید 10X وپ شما رد پنداشته باش 10X است .
- کلید 10X .پروپ فقط در اندازه گیري ولتاژ تاثیر دارد و دراندازه گیري زمان تاثیري ندارد
- اگر روي صفحه اسیلوسکوپ شکل موجی دیده نمیشود ابتدا ولوم INTENSITY را در حالت ماکزیمم قرار دهید. سپس کلید کوپلینگ کانال مربوطه را روی GND قرار داده و با استفاده از ولوم POSITION کانال مربوطه زمین اسیلوسکوپ را در وسط صفحه تنظیم کنید. سپس کلید کوپلینگ را روی حالت AC قرار داده و با استفاده از سلکتورهاي DIV/TIME , DIV/VOLT سعی کنید شکل موج را در صفحه اسیلوسکوپ جا .دهید
	- زمین های هر دو کانال به یکدیگر وصل هستند در نتیجه قرار دادن تنها یک زمین در مدار کفایت میکند.
		- .اگر پروپ شما سیم اتصال زمین ندارد از کانکتور زمین روي اسکوپ براي اتصال زمین استفاده کنید
- در صورتیکه زمین اسکوپ شما وصل نباشد احتمالا سیگنال نویز برق شهر روي سیگنال اندازه گیري شده سوار میشود. در چنین حالاتی سیگنال نمایش داده شده توسط اسیلوسکوپ ممکن است اعوجاج داشته باشد.

 $\lambda$ 

**آزمایش چهارم آشنایی با آشنایی با اسیلوسکوپ اسیلوسکوپ**

در این آزمایش با بعضی از کاربردهاي اسیلوسکوپ در اندازه گیري کمیتهاي مختلف آشنا میشویم .  **گیري ولتاژ اندازه 1-** با توجه به شکل ۱ و مقادیر داده شده برای مقاومتهای مدار و همچنین ولتاژ و فرکانس ورودی آزمایشهای زیر را انجام دهید .مقدار مقاومتها را قبل از قرار دادن درمدار با مالتی متر تست کنید. ۱ – ۱ – با استفاده از کانال ۱ اسکوپ ولتاژهاي ذکر شده در زیر را جداگانه اندازهگیري نمایید وسپس با استفاده از قوانین .مدار ، صحت مقادیر بدست آمده را بررسی کنید (K2.2=3R , K1=2R , K2.2=1R(

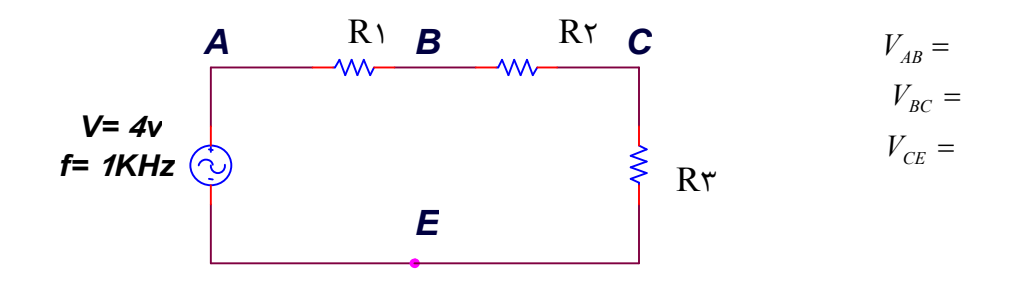

.<br>شکل ( ۱ )

 -2 1 – حال با استفاده از هر دو کانال اسکوپ ، هر یک از زوج ولتاژهاي زیر را به صورت همزمان روي صفحه اسکوپ در صورت امکان نمایش دهید و مقادیر دامنه آنرا اندازهگیری کنید و با مقادیر بدست آمده از آزمایش قبل مقایسه نماييد . آيا اين مقادير با هم مساوي هستند ؟ در صورت وجود اختلاف ، دليل آنرا بيان كنيد .

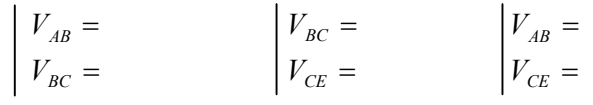

 آیا امکان نمایش همزمان هر یک از موارد بالا روي صفحه اسکوپ وجود دارد ؟ چرا ؟ ورودي تغذیه از برق شهر اکثر دستگاههاي الکترونیک داراي سه سیم یا اتصال فاز ، نول و اِرت ميباشد . اتصال اِرت هر دستگاه به بدنه دستگاه و زمین یا مبناي صفر ولتاژ داخلی دستگاه متصل است مثلا براي اسیلوسکوپ ، ارت دستگاه به بدنه اسکوپ و همچنین مبنای صفر اسکوپ و زمین هر یک ازپروپها متصل میباشد . از طرفی دیگر اِرت هر دستگاه از طریق کابل تغذیه به ارت شبکه برق آزمایشگاه واز طریق آن نیز به چاه ارت متصل می باشد . در این صورت زمینهای همه دستگاههای موجود در آزمایشگاه از طریق سیم اِرت بهم متصل هستند . اکنون با توجه به این مستحلت می خواهیم با یک آزمایش ساده تاثیر ارت در اندازهگیری ولتاژ در یک مدار توسط اسکوپ را مشاهده کنیم . سؤال : فایده وجود سیم ارت در شبکه برق چیست ؟ ۰–۳– ابتدا اسکوپ را خاموش کنید سپس کابل تغذیه اسکوپ را از پریز اول جدا کرده و به پریز دیگری منتقل کنید . که با برچسب لازم به ذکر است که پریز اول به شبکه ارت متصل نیست EARTH WITHOUT مشخص شده است

ولی سایر پریز ها دارای ارت است . اکنون اسکوپ را روشن کرده و V<sub>AB</sub> را اندازه گیری کنید .اسکوپ و فانکشن باید هر دو به پریز ارت دار متصل باشند. مقادیر فعلی را با مقادیر بدست آمده از آزمایش ۱ مقایسه کنید . در صورت وجود اختلاف دلیل آنرا بیان نمایید .روشی پیشنهاد کنید که در این حالت بتوانیم V<sub>AB ر</sub>ا بطور صحیح روی صفحه اسکوپ ببینیم.پس از پایان این آزمایش اسکوپ را دوباره به پریز بدون ارت وصل کنید.  **گیري اختلاف فاز اندازه 2-** برای اندازهگیری اخلاف فاز توسط اسکوپ میتوان از دو روش اختلاف زمانی بین دو سیگنال و اَشکال لیساجوس استفاده کرد . در شکلهای زیر چگونگی استفاده از این دو روش آمده است : 1:روش شکل ( 2 )  $α=[OC/OD]*180$ OC تفاوت زمانی بین نقطه شروع دو شکل موج: O OD مقدار زمانی نیم پریود هر یک از دو شکل موج: :در این روش در این روش باید زمین هر دو کانال بر هم منطبق باشد شکل ( 3 ) کلید TRIG INT نباید در حالت MODE VERT .باشد 2:روش کلید کوپلینگ هر دو کانال را در حالت GND قرار داده و سلکتور DIV/TIME را در حالت Y-X قرار دهید ، نقطه نورانی را وسط صفحه .اسکوپ قرار دهید  $\alpha = ArcSin\frac{2}{2}$  $ArcSin\frac{2A}{2B}$ 2 *B* سؤال – آیا می توانید روابط داده شده در بالا را اثبات کنید ؟ 2A

۲–۱– با توجه به مدار شکل زیر و برای هر یک از فرکانسهای داده شده وبا استفاده از دوروش ذکر شده اختلاف فاز بین ورودي Vin و خروجي Vo را در فركانسهاي ۵۰،۱۰۰،۱۵۰ هرتز بدست آورید . كدام یک از این دو روش دقیقتراست . .توضیح دهید

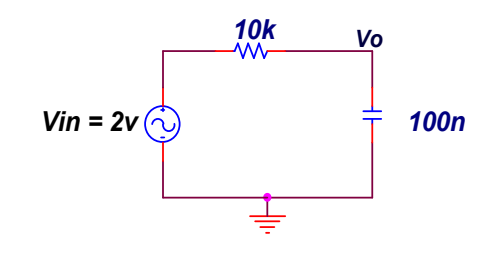

REV9109

2B

 $\Delta$ 

**آزمایش پنجم**

**پاسخ مدارهاي درجۀ اول به ورودي سینوسی و پله پاسخ مدارهاي درجۀ اول به ورودي سینوسی و پله** 

 .قبل از انجام آزمایش ضمیمۀ ج را حتماُ مطالعه کنید **پاسخ مدار 5-1-آزمایش** *RC* **به ورودي پله** 

الف – مدار شکل ۵-۱ را ببندید . یک پالس مربعی مطابق شکل ۵-۲ با مشخصات ذکر شده در مدار به آن اعمال نماييد سپس با اتصال كانال ١ اسکوپ به ورودي و كانال ٢ اسکوپ به خروجي و با مشاهده همزمان دو شکل موج جدول ۵-۱ ,ا تکمیل نمایید .

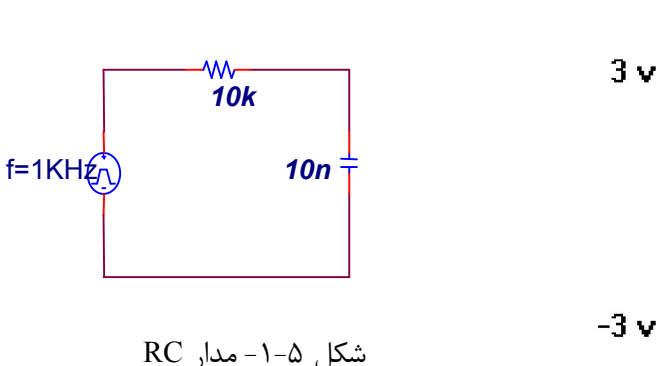

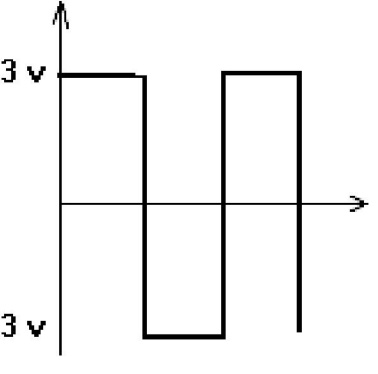

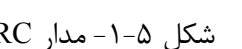

2 - 5شکل – شکل موج مربعی

|          |  | مقدار ولتاژ  پاسخ خروجی ( Vc ) |  |  |                                                                    |  |  |
|----------|--|--------------------------------|--|--|--------------------------------------------------------------------|--|--|
|          |  | $t=0$                          |  |  | $t = \tau$   $t = 2\tau$   $t = 3\tau$   $t = 4\tau$   $t = 5\tau$ |  |  |
| عملے     |  |                                |  |  |                                                                    |  |  |
| تئوري    |  |                                |  |  |                                                                    |  |  |
| جدول ۵–۱ |  |                                |  |  |                                                                    |  |  |

 **5-2آزمایش – پاسخ مدار به ورودي سینوسی** *RC*

در این آزمایش پاسخ فرکانسی یا همان $\rm H(jw)$  را برای مدار  $\rm RC$  را بدست می آوریم اندازه پاسخ فرکانسی از نسبت دامنه خروجی به دامنه ورودی به دست می آید و فاز پاسخ فرکانسی را از اندازه گیری اختلاف فاز ورودی و خروجی به دست می آوریم.این روش را براي بدست آوردن پاسخ فرکانسی مدارهاي درجه دو نیز در آزمایش بعدي به کار خواهیم برد.مدار شکل ۵-۱ را ببندید. یک موج سینوسی با دامنۀ ۳ ولت به ورودی اعمال نمایید سپس با اتصال کانال ۱ اسکوپ به ورودی(ولتاژ منبع) و کانال ۲ اسکوپ به خروجی ( Vc ) و با مشاهده همزمان دو شکل موج جدول ۵-۳ را تکمیل نمایید .در جدول زیر θ اختلاف فاز ولتاژ منبع و ولتاژ خازن است و Vc دامنه ولتاژ خازن است.

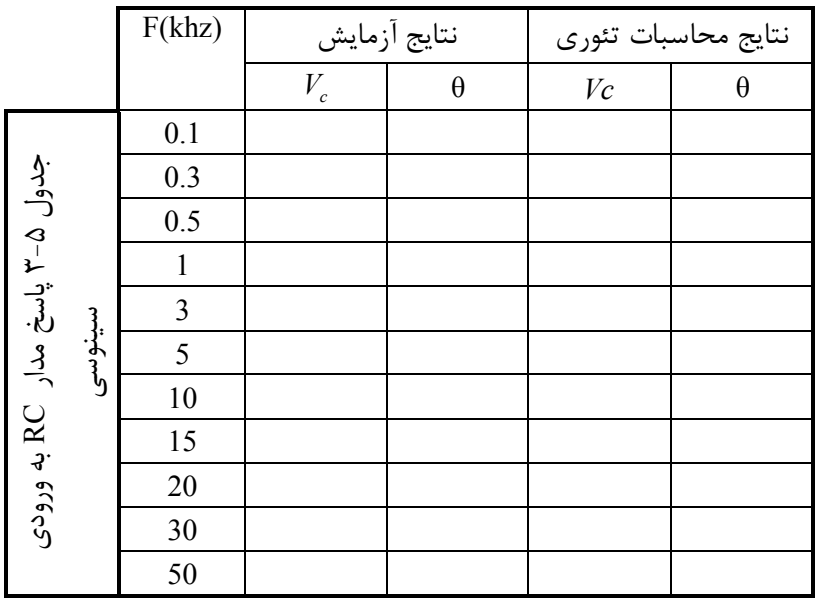

تغییرات ولتاژ و فاز بر حسب فرکانس را بصورت جداگانه رسم کنید . با توجه به شکل منحنی، دو سر خازن در این مدار به صورت فیلتر بالا گذر عمل میکند یا فیلتر پایینگذر ؟ دو سر مقاومت چطور ؟ توضیح دهید .

**پاسخ مدار 5-3-آزمایش** *RL* **به ورودي سینوسی** 

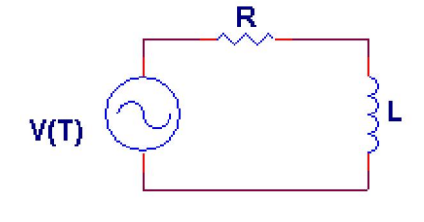

مدار شکل روبرو را ببندید . یک موج سینوسی با دامنۀ ٣ ولت به ورودی اعمال  $\bigg\{\bm L\equiv (\mathbf V_\mathrm{L}^\top)$ نمایید سپس با اتصال کانال ۱ اسکوپ به ورودی و کانال ۲ اسکوپ به خروجی و با مشاهده همزمان دو شکل موج جدول ۵-۴ را تکمیل نمایید .در صورتیکه شکل موج خروجی دارای اعوجاج است اندازه گیری اختلاف فاز لازم نیست فقط ذکر کنید  $R=1$ k,L=15mH).که خروجی دارای اعوجاج است

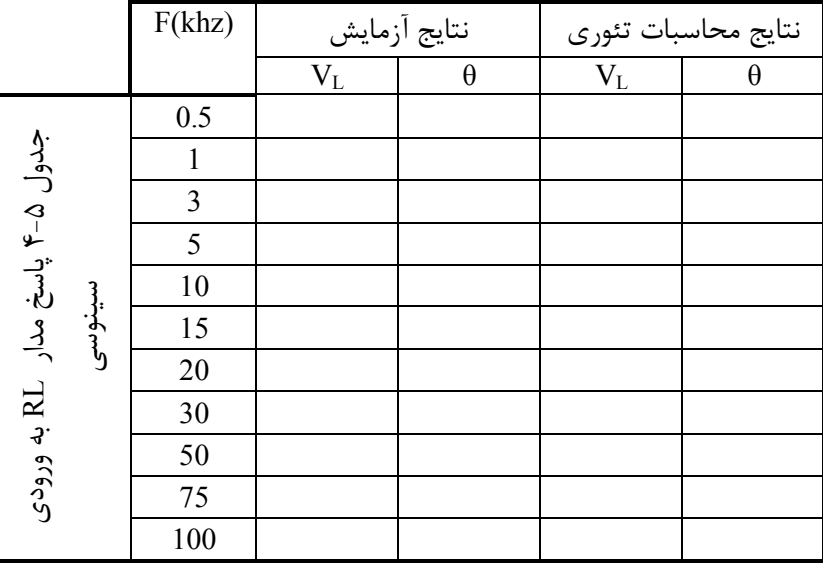

 $\Delta$ 

تغییرات ولتاژ و فاز بر حسب فرکانس را بصورت جداگانه رسم کنید . با توجه به شکل منحنی، دو سر مقاومت در این مدار به صورت فیلتر بالا گذر عمل میکند یا فیلتر پایینگذر ؟ دو سر سلف چطور ؟ توضیح دهید . با افزایش فرکانس از A۰۰ KHz تا ۵۰۰ KHz آیا حالت غیر عادی در مدار مشاهده میکنید ؟ در صورت مشاهده در .مورد دلائل آن توضیح دهید

**آزمایش ششم** 

**پاسخ مدار پاسخ مدار** RLC **به ورودي پله و سینوسی به ورودي پله و سینوسی**

 قبل از انجام آزمایش ضمیمۀ مربوط به این قسمت را مطالعه نمایید **پاسخ مدار 6-1-آزمایش** *RLC* **سري به ورودي پله** 

مدار RLC سری شکل ۶-۱ را ببندید . ورودی مدار که یک موج مربعی طبق شکل ۶-۱ میباشد( را به مدار اعمال نماييد . و مراحل زير را با دقت انجام دهيد .فركانس ورودي ۶۰۰هرتز و دامنه ٢ ولت است.

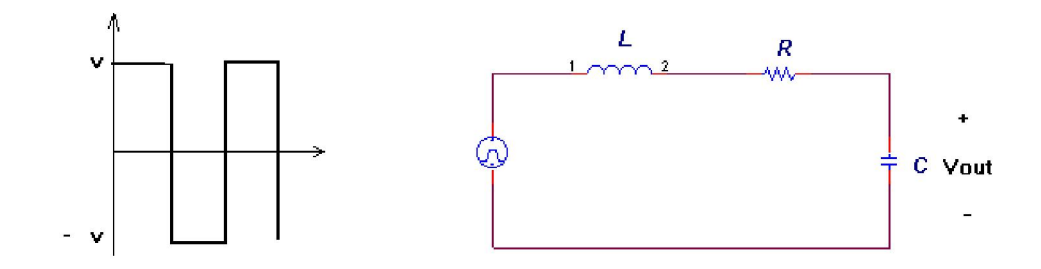

شکل ۶-۱- مدار آزمایش و شکل موج ورودي

الف — با تغییر مقاومت R(مقادیر مورد نیاز را میتوانید با ترکیب سه مقاومت ۱۰۰ اهم و دو مقاومت ۱ کیلو اهم بسازید و سلف ۷.۵ میلی هانری از موازی کردن دو سلف ۱۵ میلی هانری بدست میآید) طبق جدول ۶-۱ پارامترهای خواسته شده درجدول را اندازه گرفته و یادداشت کنید .مقادیر Kp ،  $\rm{t_{s}}$  و  $\rm{\omega_{d}}$ را با استفاده از شکل خروجی بدست آورید و .سایر مقادیر خواسته شده را با توجه به این سه مقدار حساب کنید

ب – مقدار مقاومت Rرا برای حالت بحرانی بدست آورید و آنرا با مقدار محاسبه شده از روابط تئوریک مقایسه کنید علت تفاوت احتمالی این دو مقدار را بنویسید .

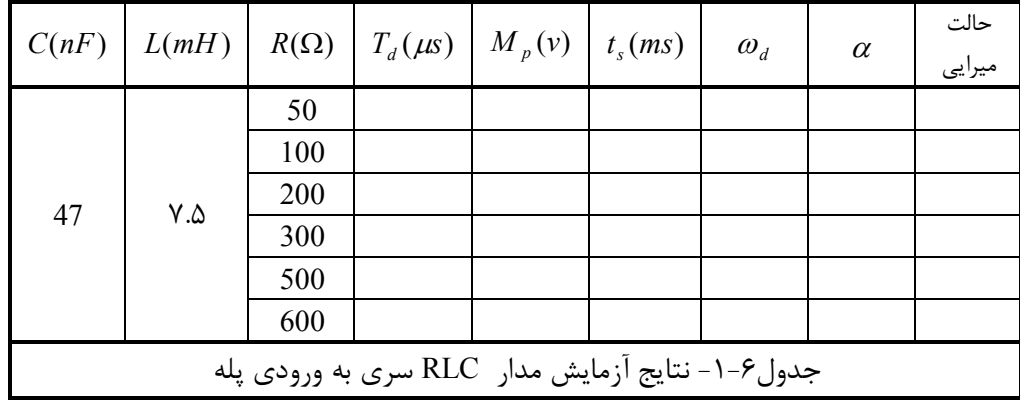

ج – با صفر کردن مقدار مقاومت R ، یک مدار خواهیم داشت در این حالت رفتار مدار چگونه است ؟ LC چون L و C بکار رفته در مدار ایدهآل نیست مدار باز هم دارای مقاومت معادل r میباشد . مقدار این مقاومت را بدست .آورید

مقدار بدست آمده براي مقاومت معادل با اختلاف مقاومت بحرانی بدست آمده ازروابط تئوریک و مقاومت بحرانی .بدست آمده از آزمایش را مقایسه کنید

**پاسخ مدار 6-2-آزمایش** *RLC* **موازي به ورودي سینوسی** 

مدار شکل ۶-۳ را ببندید و یک ورودی سینوسی با دامنه ۴ ولت مطابق شکل به ورودی اعمال نمایید . خروجی و  $($  R=10K ورودي را همزمان توسط اسکوپ مشاهده کنید. ( L=15mH و C=100nF)

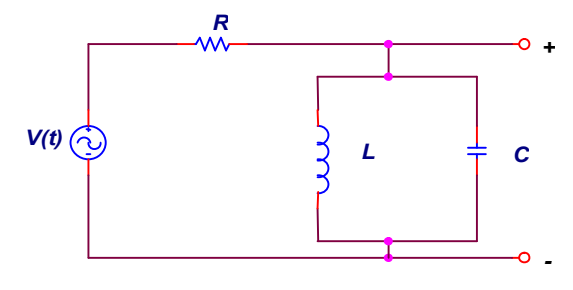

شکل ۶-۳- مدار RLC موازی ( تشدید )

الف — با تغییر فرکانس طبق جدول زیر ، مقادیر خواسته شده را اندازه گرفته و در جدول درج نمایید . توجه داشته باشید هنگام تغییر فرکانس ، دامنۀ ورودی تغییر نکند و همچنین در هنگام اندازهگیری فاز به تقدم و یا تاخر فاز نیز توجه داشته و در جدول با علامت + و - مشخص کنید . اندازه پاسخ فرکانسی نسبت دامنه خروجی به .دامنه ورودي است و زاویه پاسخ فرکانسی با اندازه گیري اختلاف فاز خروجی و ورودي بدست می آید

پس از پر کردن جدول زیر منحنی تغییرات نسبت دامنۀ ورودي و خروجی را بر حسب فرکانس رسم نموده و از طریق

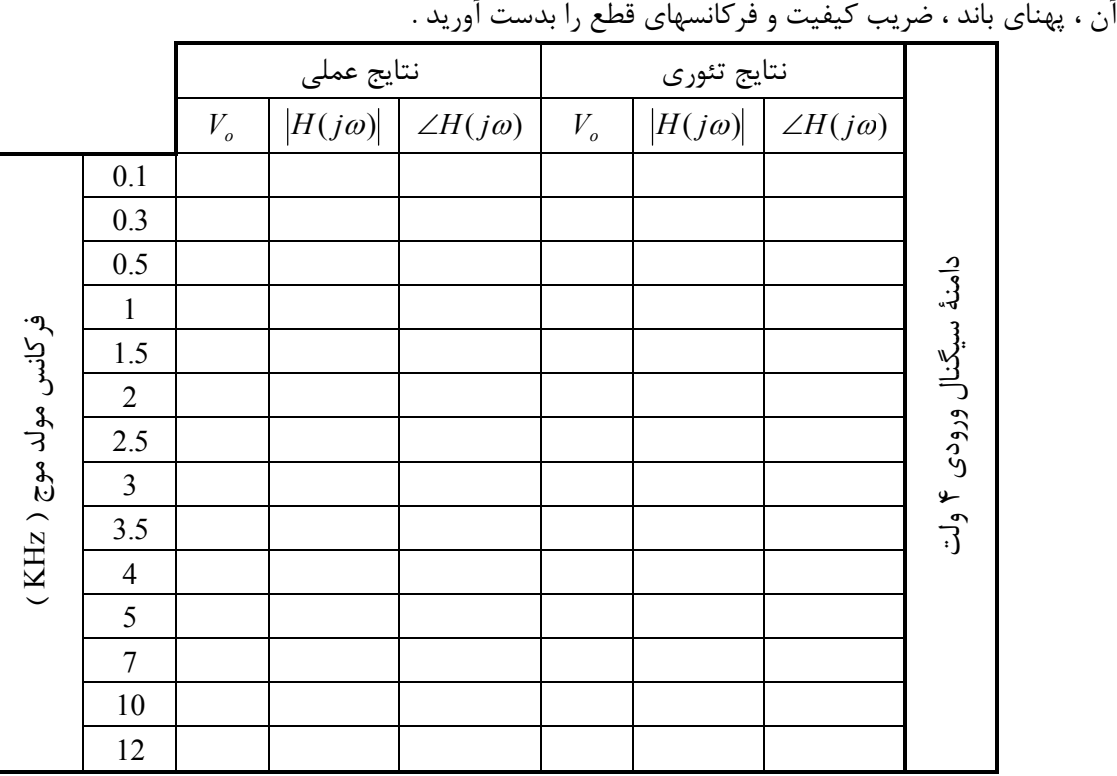

 $\Delta$ 

ب- با تغییر پیوسته فرکانس ، فرکانس تشدید را بصورت دقیق بدست آورید و سپس مقدار آنرا با مقدار محاسبه شده از لحاظ تئوری مقایسه کنید . دلیل اختلاف احتمالی در چیست ؟ ج –ضمن ثابت نگهداشتن دامنۀ سیگنال ورودی د رفرکانس تشدید ، دامنۀ خروجی را اندازه بگیرید . آیا این مقدار با دامنۀ محاسبه شده از طریق تئوري یکسان است ؟ چرا ؟

**آزمایش هفتم**

# **ولت متر** AC

قبل از انجام این آزمایش برای یادآوری مطالب مربوط به ساختار و چگونگی عملکرد ولتمترهای AC لازم است به کتابهای مربوط به این موضوع مانند کتاب اندازهگیری الکتریکی ساونی مراجعه شود . در شکل زیر ساختار یک ولت متر ساده AC را می بینید .

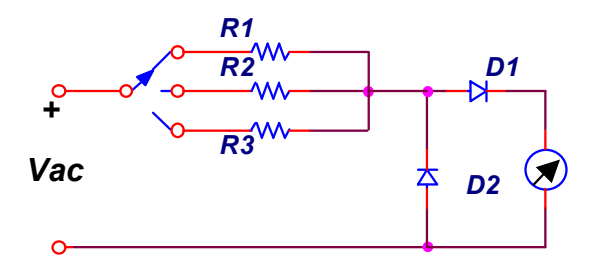

**مقایسه چند ولتمتر 7-1-آزمایش** *AC* الف – دقت ولتمتر <sub>:</sub> یک موج سینوسی با دامنۀ ۴ ولت به دو ولتمتری که دراختیار دارید متصل کنید. با مقایسهٔ مقادیر ولتمترها با مقادیر خوانده شده توسط اسکوپ ، در مورد دقت اندازهگیری هریک از این ولتمترها توضیح دهید . خطاي احتمالی هر یک از این دستگاهها ناشی از چیست ؟  $f=100Hz$ 

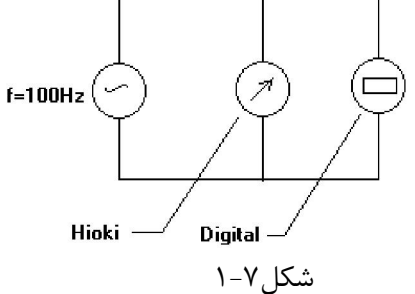

ب – رفتار ولتمترنسبت به شكل موجهاي ديگر . اکنون با ثابت نگهداشتن دامنهٔ ولتاژ روی ۴ ولت وبا تغییر نوع شکل موج ، جدول زیر را تکمیل کنید . در مورد مقادیر بدست آمده توضیح دهید .

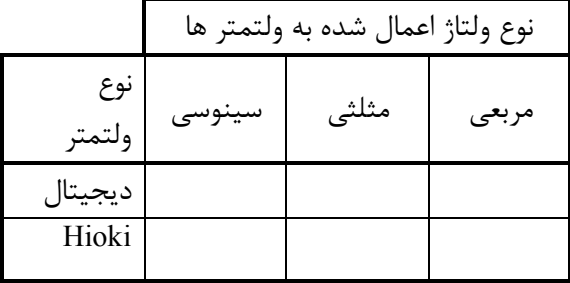

حساسیت نسبت بھ مقادیر –ج DC دراین آزمایش حساسیت یک ولتمتر : AC را به مقدار DC بررسی میکنیم یک مؤثر سنج خوب معمولا نباید به مقادیر DC ورودی حساس باشد اکنون با اعمال یک ولتاژ ثابت ۲ ولت توسط

منبع تغذیهDC به هر یک از ولتمترها(درحالت AC) ، مقادیر نشان داده شده توسط هر یک را یادداشت کنید . کدام یک از ولتمترها از این نظر برتر است ؟

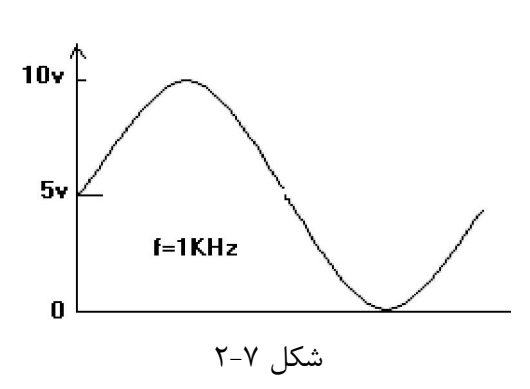

در ادامۀ آزمایش یک ولتاژ سینوسی مانند شکل روبرو به هریک از ولتمترها اعمال کنید مقادیر اندازهگیری شده را یادداشت نمایید. آیا به درستی این مقادیر اطمینان دارید؟ در این مورد .توضیح دهید

د – حوزة فركانسي : بازهاي از فركانس كه ولتمتر AC مقادیر ولتاژ ورودي خود را با تقریب خوب به درستی نشان میدهد را حوزهٔ فرکانسی و یا پهنای باند ولتمتر می گوییم .

با توجه به شکل ۷–۱ وتنظیم دامنه شکل موج به اندازه ۴ ولت با تغییر فرکانس ورودی مطابق جدول زیر مقادیر ولتاژ را خوانده و در جدول یادداشت کنید . در گزارش کار خود منحنی تغییرات ولتاژ نسبت به فرکانس را برای هر دو .ولتمتر در یک دستگاه مختصات ترسیم نمایید

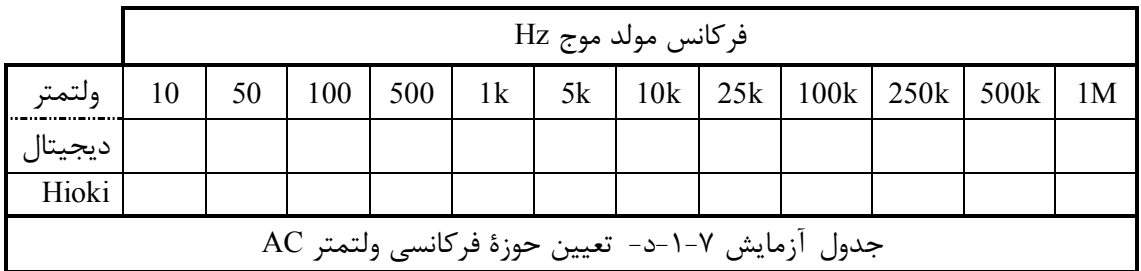

با مقایسۀ این منحنیها کدام ولتمتر داراي حوزة فرکانسی بیشتري است ؟

ه – اثر بارگذاري : معمولاً ولتمترها براي اندازهگيري ولتاژ ، مقداري جریان از مدار تحت اندازهگيري خود می کشند حال هرچه مقدار این جریان کمتر باشد اثر بارگذاری ولتمتر نیز کمتر خواهد بود .

مداري مطابق شکل زیر ببندید و سپس با قرار دادن پروپ اسکوپ به دو نقطۀ A و B شکل موج ولتاژ را روي صفحه مشاهده کنید . در این مرحله با قرار دادن دو سر هر یک از ولتمترها به صورت جداگانه به دو نقطۀ A و B تغییرات احتمالی دامنۀ ولتاژ روي صفحۀ اسکوپ را مشاهده کنید . آیا تغییر حوزۀ اندازهگیری ولتمترها تاثیری روی دامنۀ ولتاژ روي صفحه اسکوپ دارد ؟ چرا ؟

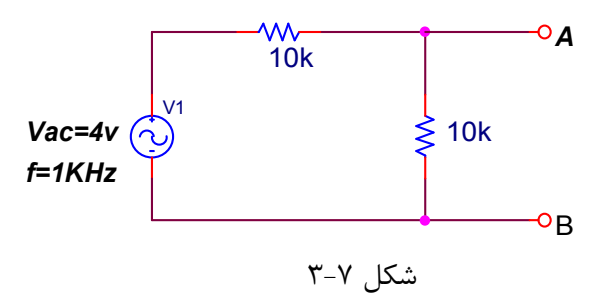

 $\Lambda$ 

 .کدام یک از ولتمترها اثر بارگذاري کمتري دارد ؟ در این مورد با توجه به ساختار داخلی ولتمترها توضیح دهید - شکل زیر مدار داخلی یک ولت متر دیجیتال با پنج رنج اندازهگیری را نشان میدهد .

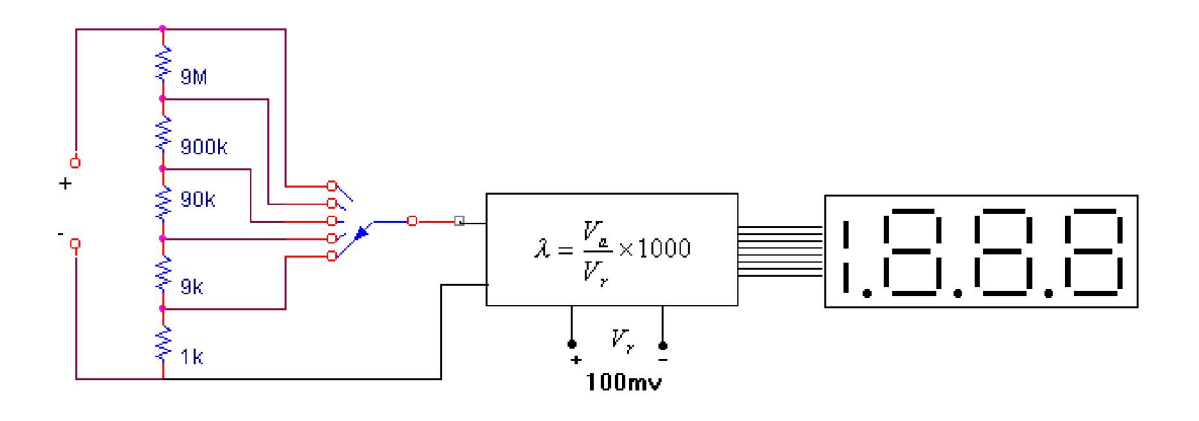

**آزمایش هشتم**

# **وات متر وات متر و فرکانس متر و فرکانس متر**

در این آزمایش با چگونگی اندازهگیری مقدار توان و ضریب توان در مدارهای DC و AC آشنا خواهیم شد . توجه : در آزمایشهایی که مدار آن با برق شهر تغذیه میشود قبل از شروع کار ، مدار خود را همراه با مربی آزمایشگاه بررسی کرده تا از صحیح بستن آن مطمئن شوید سپس آنرا به برق متصل کنید . در هنگام انجام آزمایش از دست زدن .به اتصالات خودداري کنید

**اندازه گیري توان 8-1-آزمایش** *AC* **در یک مدار مقاومتی** 

با استفاده از اتوترانس و لامپهای موجود در آزمایشگاه مدار زیر را ببندید . سپس با تغییر ولتاژ ورودی طبق جدول زیر و با استفاده از دو واتمتر رومیزی و دستی ، توان مصرفی مدار را اندازه گرفته ودر جدول یادداشت کنید .

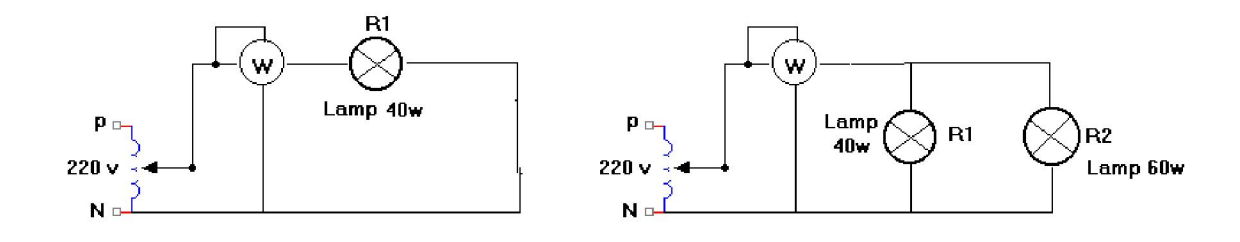

شکل ۸-۱- مدار مقاومتی سری و موازی برای اندازهگیری توان AC

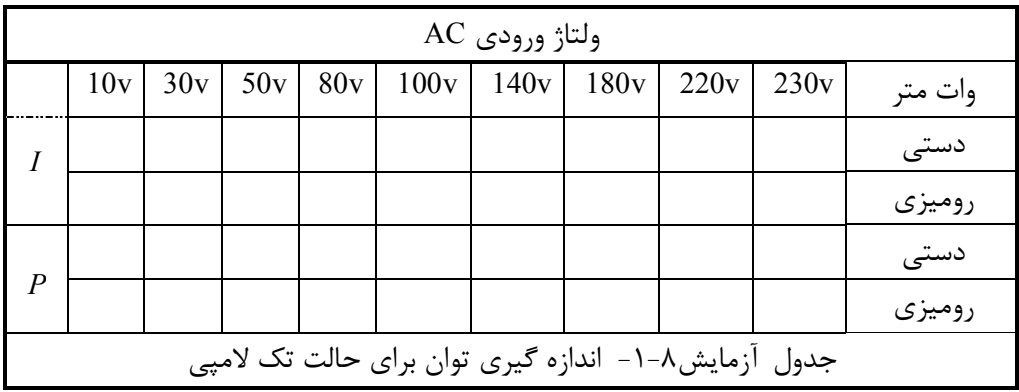

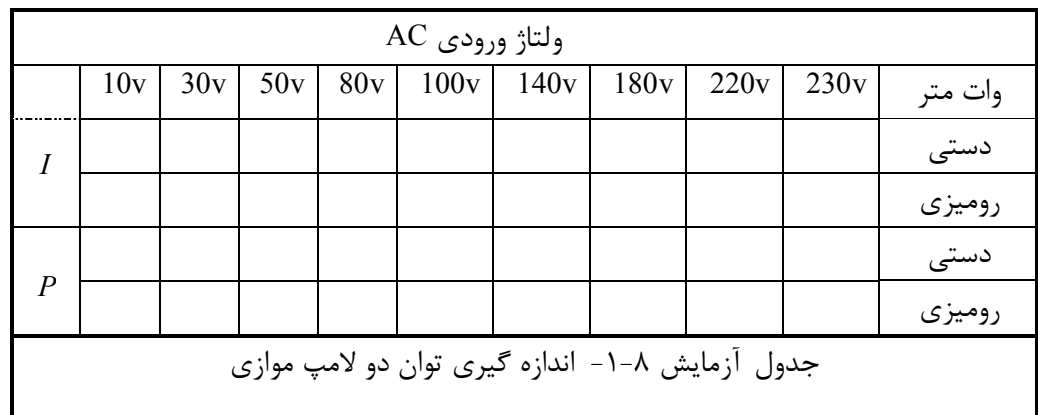

**الفضمیمه** *:* **مقاومت – خازن** 

تقريباُ تمام مدارهاي الکترونيکي براي عملکرد صحيح به مقاومت احتياج دارند . مقاومتها امکان کنترل جريان و يا ولتاژ ارائه شده را فراهم میکنند .برای استفاده از یک مقاومت در یک مدار خاص باید مشخصات آن مقاومت را مورد دقت :قرار داد مشخصات مورد نظر عبارتند از مقدار ،توان قابل تحمل ، میزان خطا ، ضریب حرارتی ، ایجاد نویز و پایداری :مقاومتهاي متداول از نظر جنس عبارتند از مقاومت کربنی ، لایۀ کربنی ، لایۀفلزی ، سیمی  **مقادیر مقاومتها** 

معمولاً مقاومتها با مقادیر دهدهی مشخصی ارائه میشوند . تعداد و فواصل این مقادیر در هر سری به درصد تولرانس آن بستگی دارد . در زیر سه سری اصلی لیست شدهاست : سري 6E ( درصد 20خطاي ( 6.8 , 4.7 , ,3.3 ,2.2 ,1.5 1.0 سري E12 (خطاي ١٠ درصد ) 8.2 , 6.8 , 4.7 , 5.6 , 5.6 , 2.7 , 1.2 , 1.5 , 1.7 , 1.2 , 1.5 , 1.8 , 2.2 , 1.7 , 1. سري E24 (خطاي ۵ درصد)

 1.0 , 1.1,1.2,1.3,1.5,1.6,1.8,2.0,2.2,2.4,2.7,3.0,3.3,3.6,3.9,4.3,4.7,5.1,5.6,6.2,6.8,7.5,8.2,9.1 کدهاي رنگی

مقاومتهای کربنی و اکسید فلزی همواره به صورت کدهای رنگی بر روی بدنهٔ آنها نشان داده میشود . دو روش متداول برای این منظور وجود دارد . در زیر این دو روش آمده است :

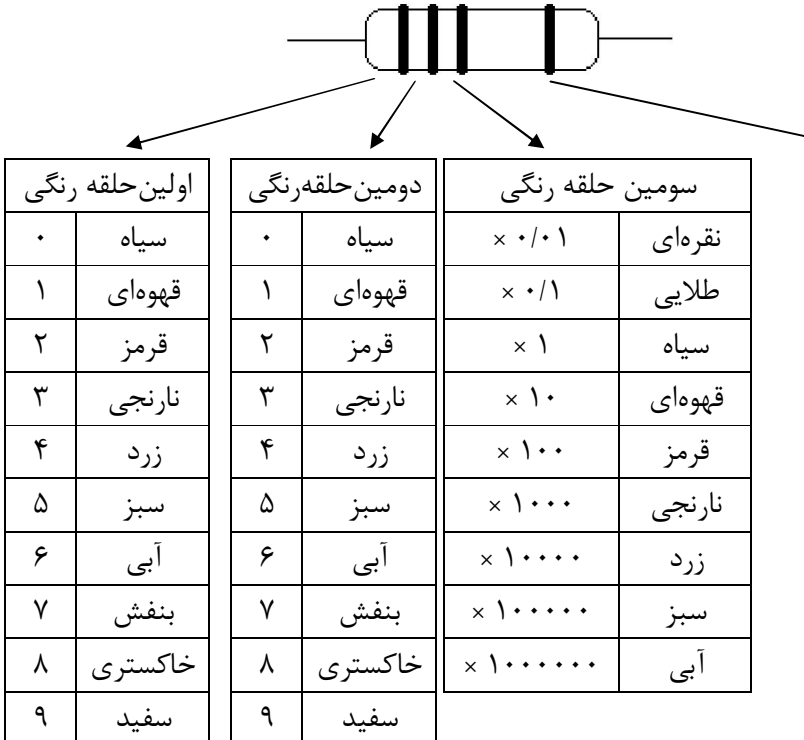

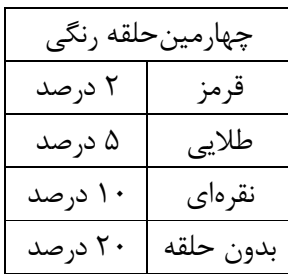

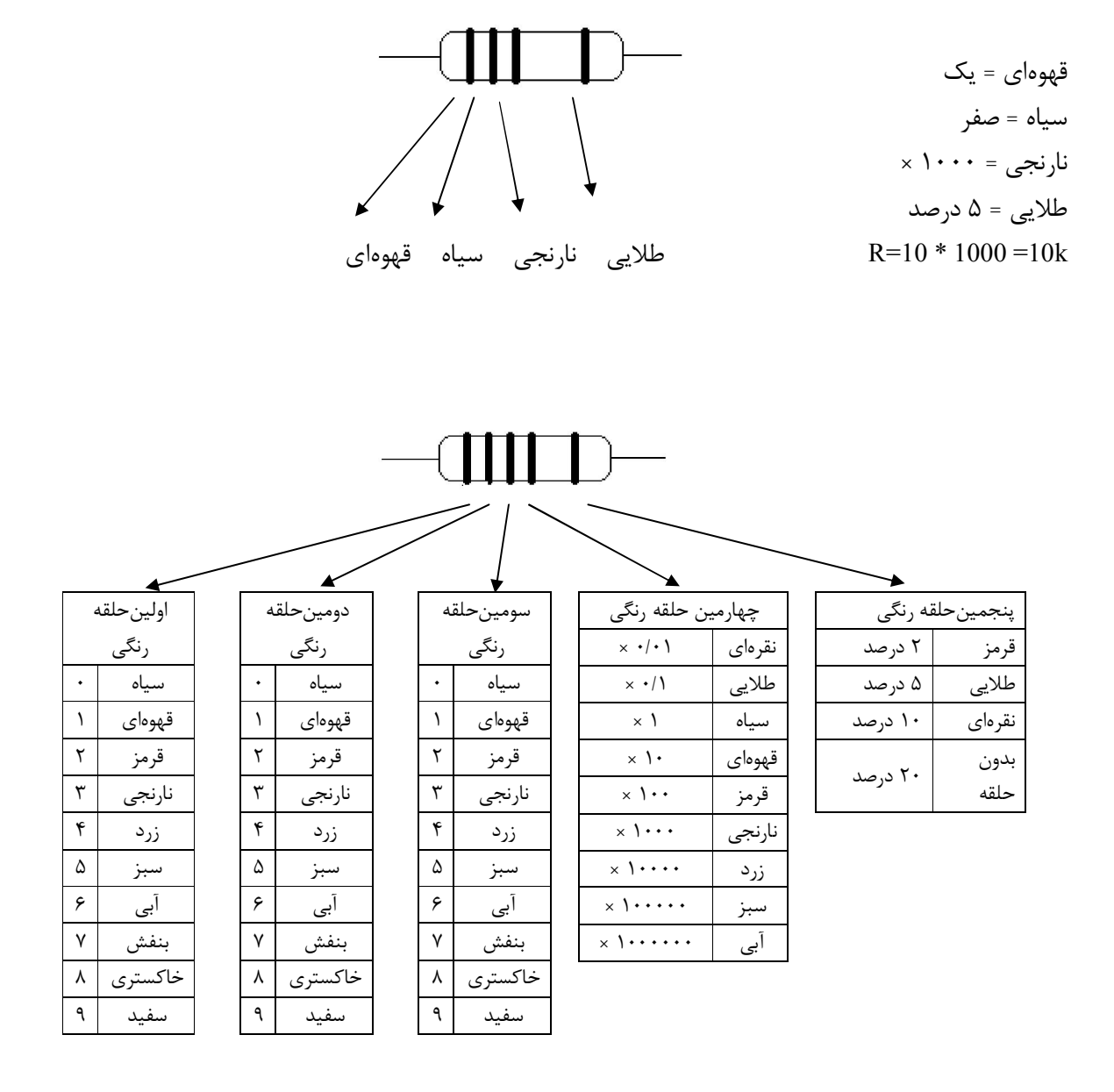

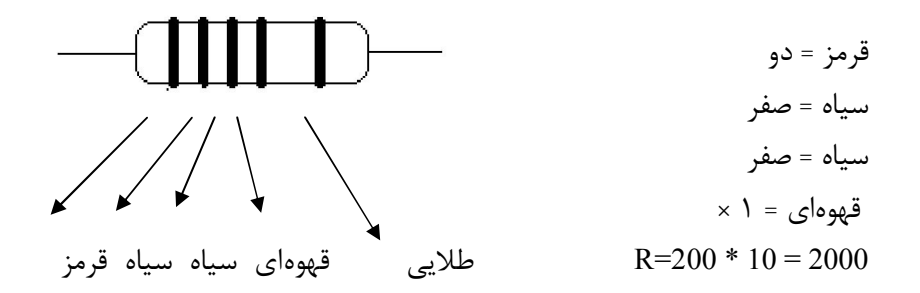

در مقاومتهاي با اندازه بزرگ مانند مقاومتهاي توان مستقیماٌ مقدار مقاومت روي آن نوشته میشود و میزان خطا را با حروف F (خطاي ۱درصد ) G (خطا ۲ درصد ) و J (خطاي ۵ درصد ) و K (خطاي ۱۰درصد ) M (خطاي ۲۰درصد) مشخص میکنند .

از شعر زیر به منظور بخاطر سپردن رنگ مقاومتها استفاده میشود.(حرف اول کلمات به ترتیب مشخص کننده ).رنگهاست

ساقی قدحی قرار نه زیر سبو آبی بفشان خانه سنبل به نکو

 **خازن** خازن نيز مانند مقاومت وجودش در مدارهاي الکترونيکي کاملاً الزامي است . ازجمله کاربردهاي خازن مي توان به کوپلاژ AC بين طبقههاي تقويت کننده ، دکوپلاژ خط تغذيه و .. ارشاره کرد . :مشخصات یک خازن عبارتند از ظرفیت ، ولتاژ کار ، میزان خطا ، ضریب حرارتی ، مقاومت ایزولاسیون :انواع خازن از نظر جنس 0 0 0خازن سرامیکی ، الکترولیت ، لایۀ فلزي ، میکا ، پلی کربنات ، پلی استر ، تانتالیوم و مقدار ظرفیت خازن معمولاً توسط نوارهای رنگی ( همانند مقاومت ) و بیشتر توسط اعداد مشخص میشود .

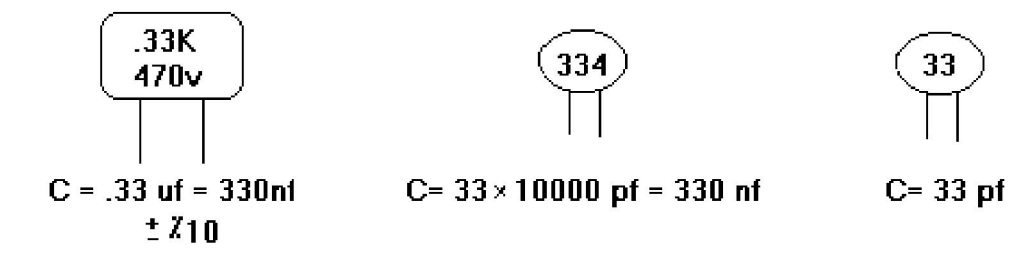

هنگام کار با مولتی متر دیجیتال به موارد زیر دقت داشته باشید:

- اگر DISPLAY دستگاه چشمک زن باشد در حالت RANGE-OVER قرار دارید و باید رنج بالاتر را انتخاب .کنید
- را انتخاب کرده باشید بسته به اینکه کلید فانکشن در چه حالتی باشد واحد عدد خوانده 200در صورتیکه رنج شده میلی ولت یا میکرو آمپر و یا اهم خواهد بود.
- مگا اهم فقط براي اندازه گیري مقاومت استفاده میشود و واحد عدد خوانده شده 20کلید رنج در حالت .مگااهم خواهد بود
- اگر کلید رنج روي A10 باشد با اعمال جریانهاي بالا به کانکتور A10 آمپر را اندازه 10میتوانید جریانهاي تا گیري کنید در این حالت واحد عدد خوانده شده آمپر خواهدبود
- در سایر موارد که برروي کلیدهاي رنج واحدي ذکر نشده واحد عدد خوانده شده از روي کلید FUNCTION . مشخص میشود

#### **<sup>ب</sup>ضمیمۀ** *:* **پاسخ مدار و** *RL RC* **به ورودي سینوسی و پله**

۱- پاسخ مدار RL به ورودي پله : شکل ۱ یک مدار RL سری با تحریک پلهای یکنواخت را نشان می دهد . اگر :ولتاژ دو سر سلف را به عنوان خروجی در نظر بگیریم پاسخ مدار به صورت زیر خواهد بود *R L*  $V_L = V_O e^{\tau} u(t)$   $\tau =$ *t*  $L = V_o e^{\tau}$ ÷  $V_L =$ شکل موج پاسخ در شکل ۲ آمده است . *1k 10mH*  $1$  $\sim$   $2$ شکل 2 – پاسخ مدار RL شکل 1 – مدار RL

ثابت زمانی از پارامترهای مهم در مدار RL و RC میباشد با مشخص شدن این پارامتر تغییرات زمانی پاسخ بین مقدار اولیه و نهایی آن بطور کامل مشخص میشود . در مدار RL ثابت زمانی به زمانی گفته میشود که پاسخ به .درصد مقدار نهایی خود رسیده باشد 37

- 2 پاسخ مدار پاسخ مدار 3با توجه به شکل : به ورودي پله RC ورودي پله اگر ولتاژ دو سر خازن بعنوان به RC :خروجی در نظر گرفته شود بصورت زیر است

> $V_c = V_o(1 - e^{\tau})u(t)$   $\tau = RC$ *t*  $C = V_{O}(1 - e^{-\tau})$ - $V_c = V_o (1 -$

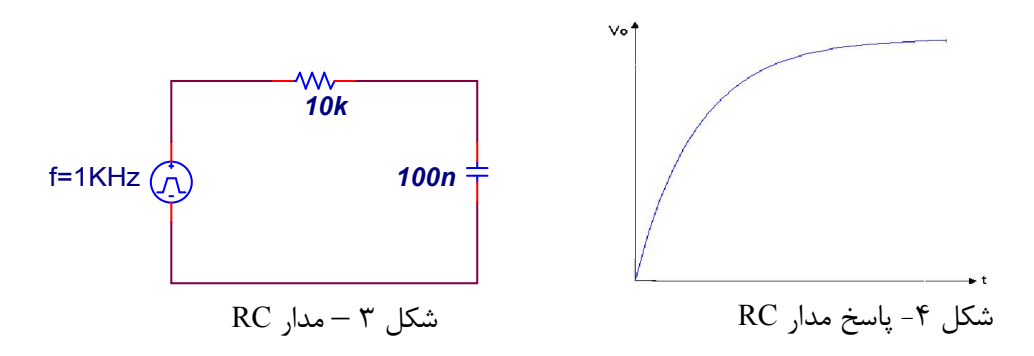

در این حالت ثابت زمانی ، به زمانی گفته میشود که پاسخ به ۶۳ درصد مقدار نهایی خود رسیده باشد . 3 – پاسخ حالت دائمی مدار RC و ورودي سینوسی آن ، روابط 3با توجه به مدار شکل : به ورودي سینوسی خروجی در دو سر خازن و مقاومت به صورت زیر خواهد بود :  $V_i(t) = V_i \cos(\omega t)$   $V_p(t) = V_p \cos(\omega t + \theta_p)$   $V_c(t) = V_c \cos(\omega t + \theta_c)$ 

$$
\theta_R = \frac{\pi}{2} - \tan^{-1}(RC\omega) \qquad \theta_c = -\tan^{-1}(RC\omega)
$$
4  
- $\theta = -\tan^{-1}(RC\omega)$   
- $\theta = -\tan^{-1}(RC\omega)$   
- $\theta = -\tan^{-1}(RC\omega)$   
- $\theta = -\tan^{-1}(\omega L/R)$   
 $V_R(t) = V_R \cos(\omega t + \theta_R)$ 

#### **<sup>ج</sup>ضمیمه** *-* **مدارات تشدید**

در یک مدار الکتریکی دو قطبی که حداقل داراي یک سلف و خازن باشد هنگامی تشدید اتفاق می افتد که امپدانس ورودی مدار بصورت یک مقاومت خالص باشد . بنابراین هنگامی که ولتاژ و جریان ورودی مدار با مشخصات فوق ، همفاز باشند ، مدار در حالت تشدید است.

در شکل زیر یک مدار .موازي درجۀ دوم نشان داده شده است RLC

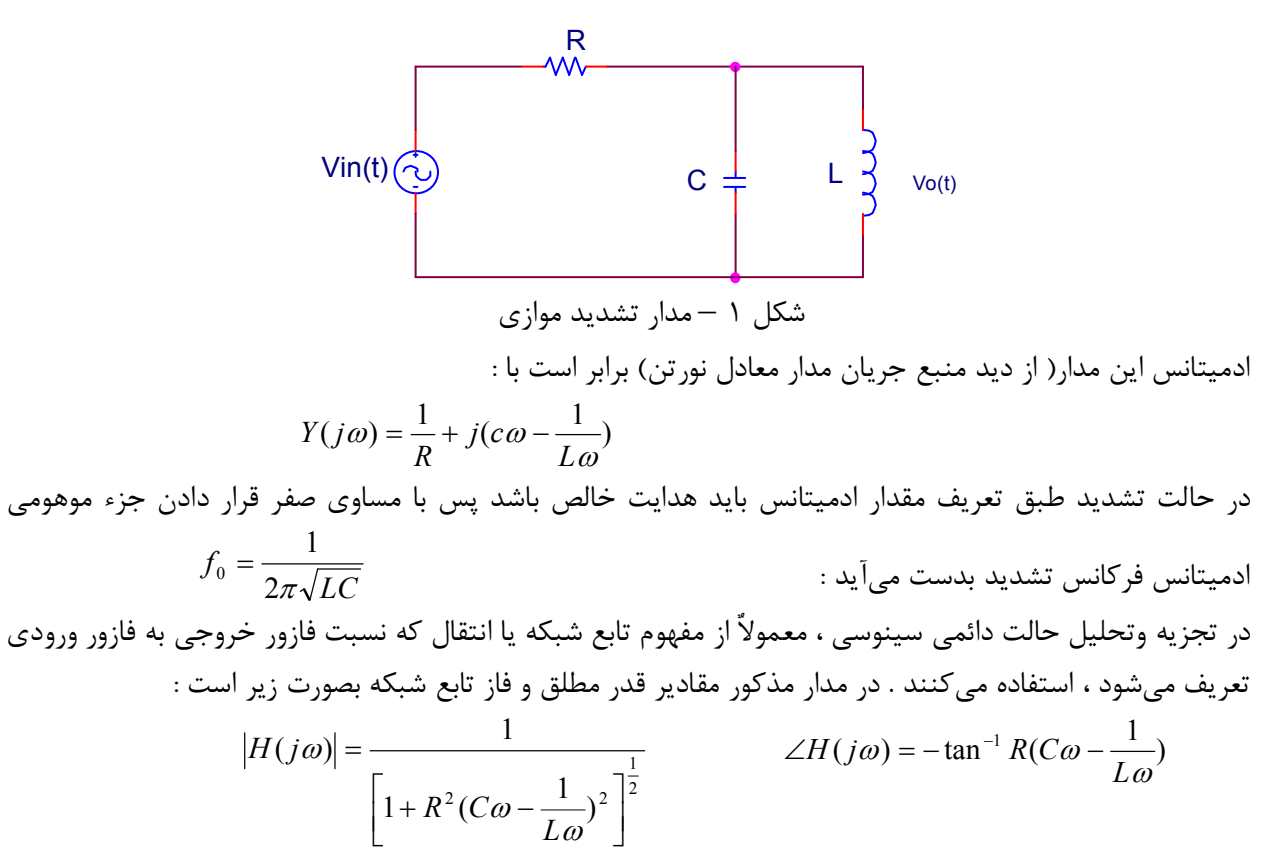

چنانچه منحنیهای دامنه و فاز تابع شبکه را که پاسخ فرکانسی نامیده میشود ، ترسیم کنیم ، شکلی مشابه شکل ۲ بدست میآید .

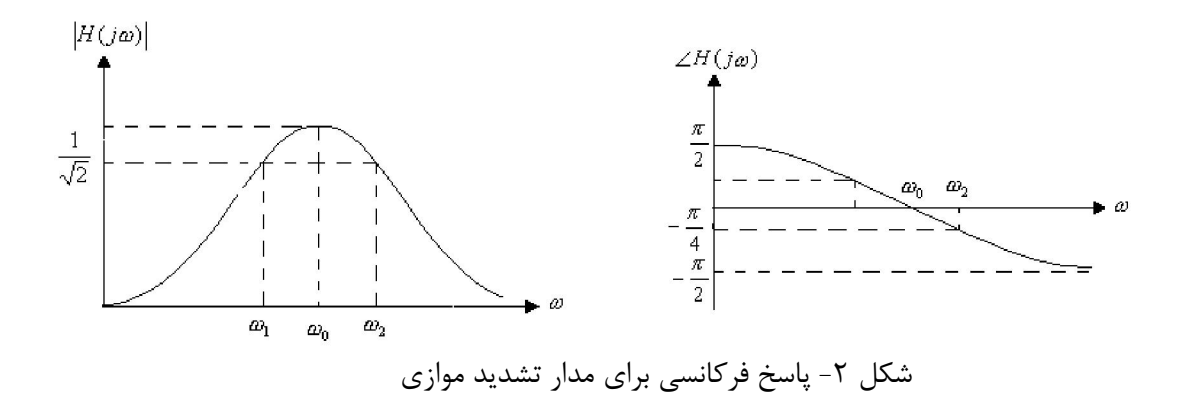

 $\forall$ 

پارامترهاي دیگر مدار مانند ضریب کیفیت و ضریب تضعیف Q α :شوند و پهناي باند بصورت زیر تعریف می

$$
BW = \frac{\omega_0}{Q} = 2\alpha \qquad \alpha = \frac{1}{2RC} \qquad Q = \omega_0 RC = R\sqrt{\frac{C}{L}}
$$

**پاسخ مدار** *RLC* **به تحریک پله**  شبکۀ RLC سری شکل ۳ را در نظر بگیرید . در این شبکه ولتاژ دو سر خازن بعنوان خروجی و Vi(t) بعنوان ورودی در نظر گرفته شده است . اگر معادله دیفرانسیل مدار را بنویسیم ، نتیجه میشود :

$$
\frac{d^2V_o(t)}{dt} + \frac{R}{L}\frac{dV_o(t)}{dt} + \frac{1}{LC}V_o(t) = \frac{1}{LC}V_i(t)
$$
 (1)

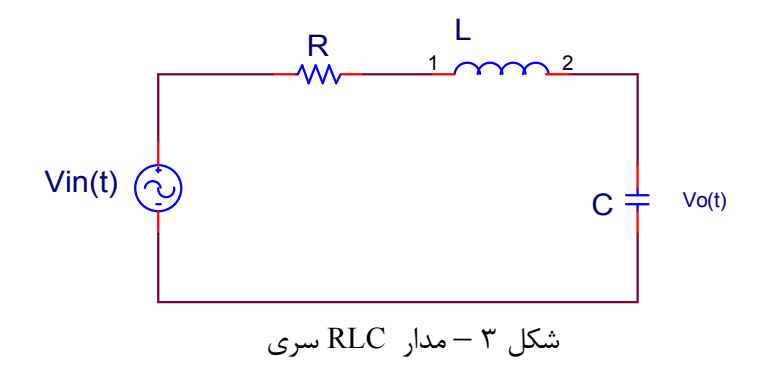

از مقایسهٔ رابطه فوق با رابطه استاندارد (۲) ، دو پارامتر شبکههای درجه دوم در پاسخ به تحریک پله بدست میآید.  $\overline{LC}$  (٢)  $\frac{R}{2L}$   $\omega_0 = \frac{1}{\sqrt{L}}$  $\frac{dV_o(t)}{dt} + 2\alpha \frac{dV_o(t)}{dt} + \omega_0^2 V_o(t) = \omega_0^2 V_i(t)$   $\alpha = \frac{1}{2}$ 2 0 2  $V_{o}(t) = \omega_{0}^{2}V_{i}(t)$ *dt*  $dV_{o}(t)$ *dt*  $d^2V_a(t)$  $\frac{d^2 V_o(t)}{dt} + 2\alpha \frac{d^2 V_o(t)}{dt} + \omega_0^2 V_o(t) = \omega_0^2 V_i$ را ضریب میرایی یا ضریب تضعیف ، و  $\omega_0$  را فرکانس تشدید یا فرکانس نامیرای شبکه مینامند . پاسخ شبکه به ورودي پله : با فرض اينکه مدار براي 0>t در حالت آرامش باشد ، پاسخ شبکه مذکور به تابع تحريک پله : واحد بصورت زیر است *dV <sup>C</sup> <sup>o</sup>*

$$
C\frac{dV_o(0)}{dt} = i(0) = 0
$$
\n
$$
V_o(0) = 0
$$
\n
$$
S^2 + 2\alpha S + \omega_0^2 = 0
$$
\n
$$
S_1, S_2 = -\alpha \pm \sqrt{\alpha^2 - \omega_0^2}
$$
\n
$$
S_2 = -\alpha \pm \sqrt{\alpha^2 - \omega_0^2}
$$
\n
$$
S_3 = -\alpha \pm \sqrt{\alpha^2 - \omega_0^2}
$$
\n
$$
S_4 = -\alpha \pm \sqrt{\alpha^2 - \omega_0^2}
$$
\n
$$
S_5 = -\alpha \pm \sqrt{\alpha^2 - \omega_0^2}
$$
\n
$$
S_6 = -\alpha \pm \sqrt{\alpha^2 - \omega_0^2}
$$
\n
$$
S_7 = -\alpha \pm \sqrt{\alpha^2 - \omega_0^2}
$$
\n
$$
S_8 = -\alpha \pm \sqrt{\alpha^2 - \omega_0^2}
$$
\n
$$
S_9 = -\alpha \pm \sqrt{\alpha^2 - \omega_0^2}
$$
\n
$$
S_1 = -\alpha \pm \sqrt{\alpha^2 - \omega_0^2}
$$
\n
$$
S_1 = -\alpha \pm \sqrt{\alpha^2 - \omega_0^2}
$$
\n
$$
S_1 = -\alpha \pm \sqrt{\alpha^2 - \omega_0^2}
$$
\n
$$
S_2 = -\alpha \pm \sqrt{\alpha^2 - \omega_0^2}
$$
\n
$$
S_3 = -\alpha \pm \sqrt{\alpha^2 - \omega_0^2}
$$
\n
$$
S_4 = -\alpha \pm \sqrt{\alpha^2 - \omega_0^2}
$$
\n
$$
S_5 = -\alpha \pm \sqrt{\alpha^2 - \omega_0^2}
$$
\n
$$
S_6 = -\alpha \pm \sqrt{\alpha^2 - \omega_0^2}
$$
\n
$$
S_7 = -\alpha \pm \sqrt{\alpha^2 - \omega_0^2}
$$
\n
$$
S_8 = -\alpha \pm \sqrt{\alpha^2 - \omega_0^2}
$$
\n
$$
S_9 = -\alpha \pm \sqrt{\alpha^2 - \omega_0^2}
$$
\n
$$
S_1 = -\alpha \pm \sqrt{\alpha^2 - \omega_0^2}
$$
\n
$$
S_1 = -
$$

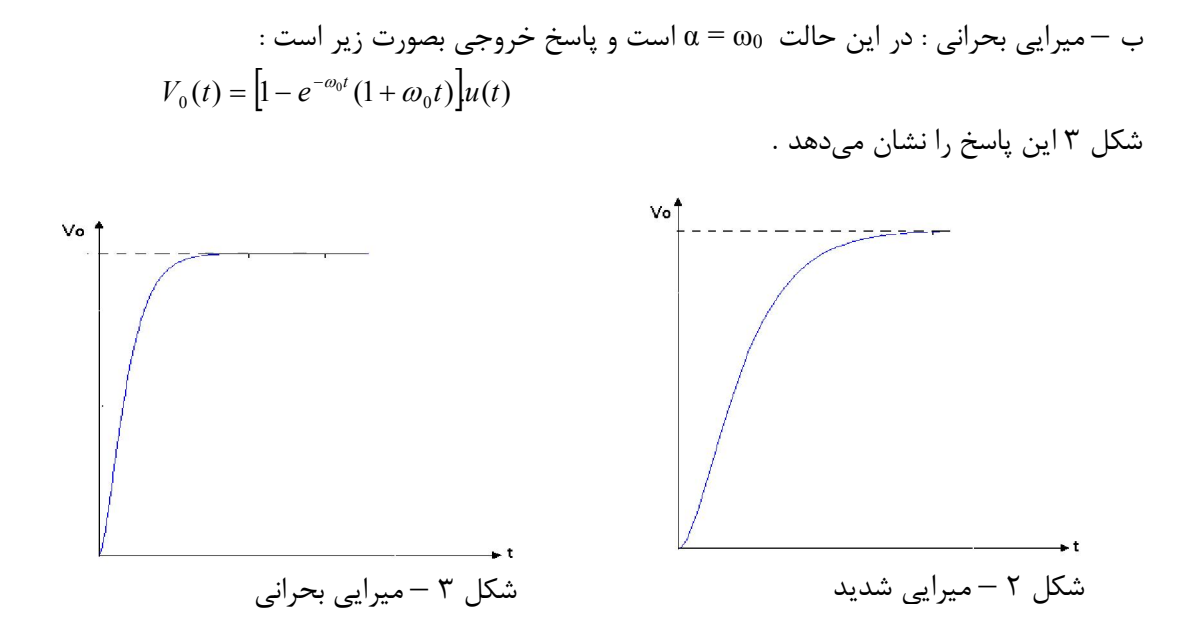

ج – در این حالت : میرایی ضعیف 0ω < α است و در نتیجه فرکانسهاي طبیعی شبکه مزدوج و مختلط بوده و بصورت زیر بیان میگردد :

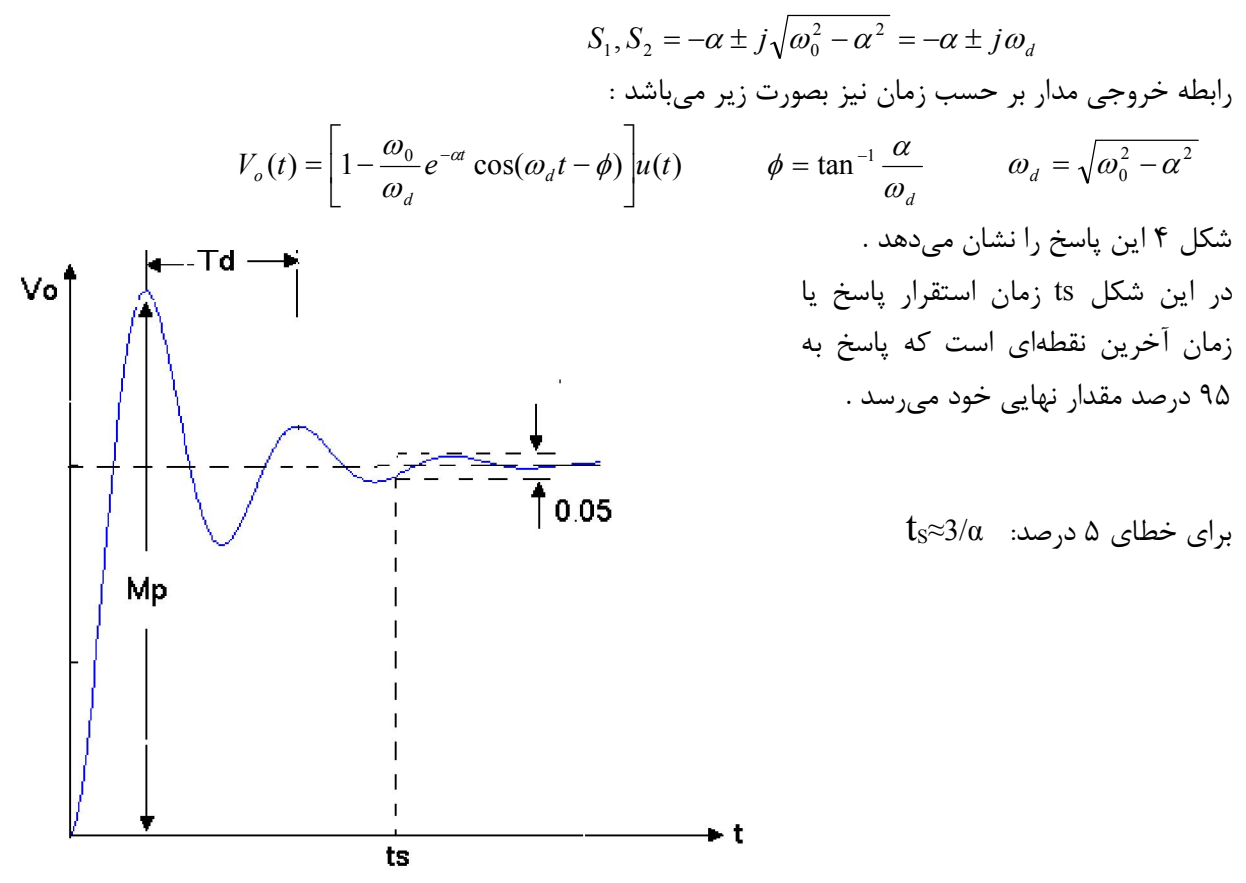

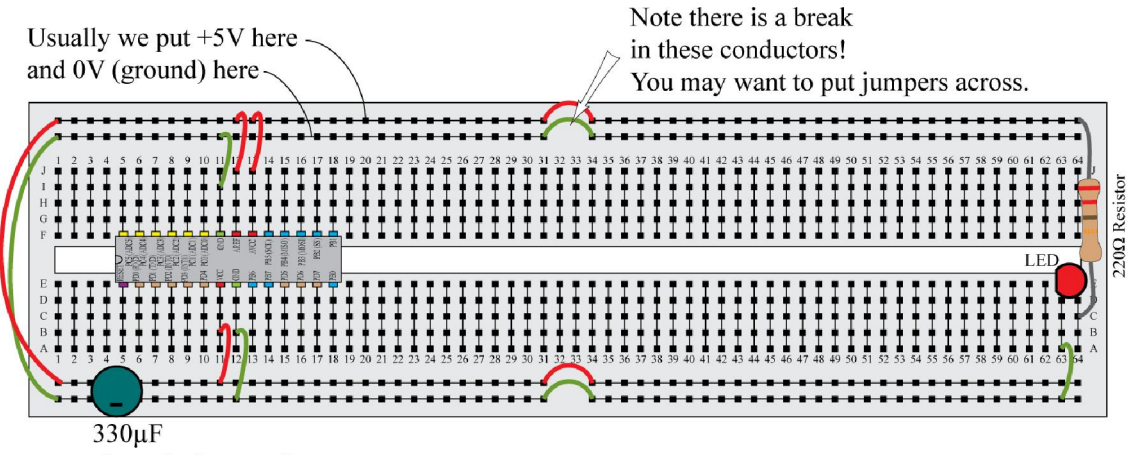

electrolytic capacitor

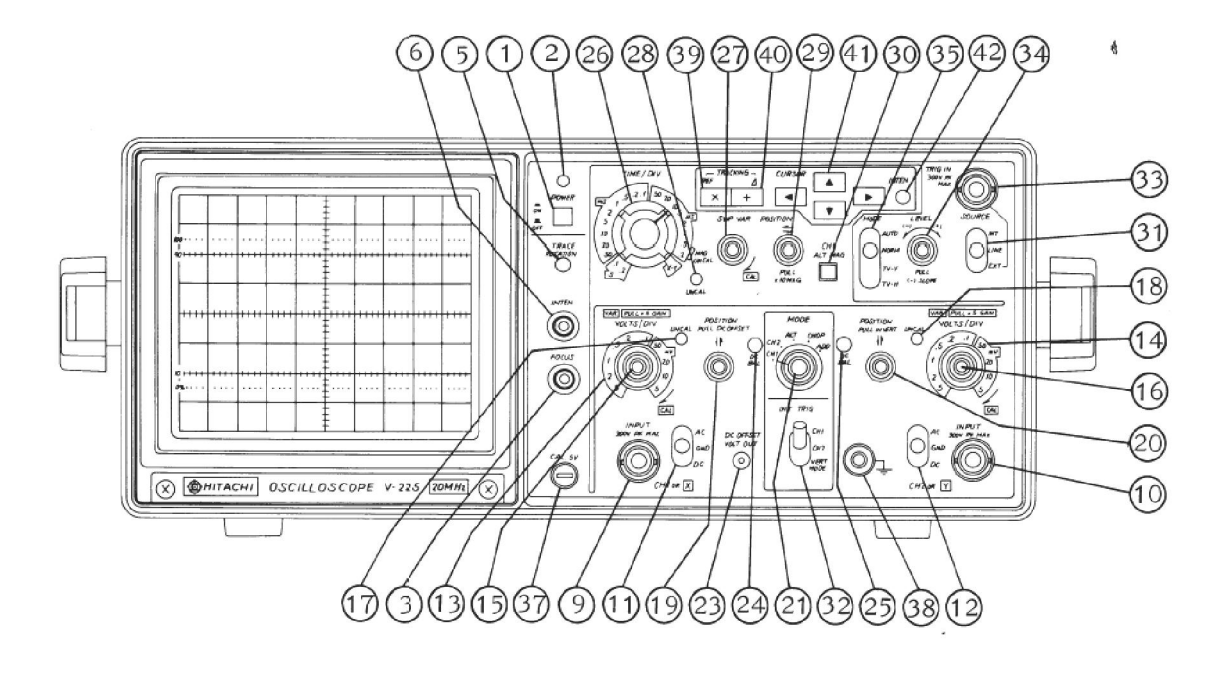

:بلوك دیاگرام اسیلوسکوپ

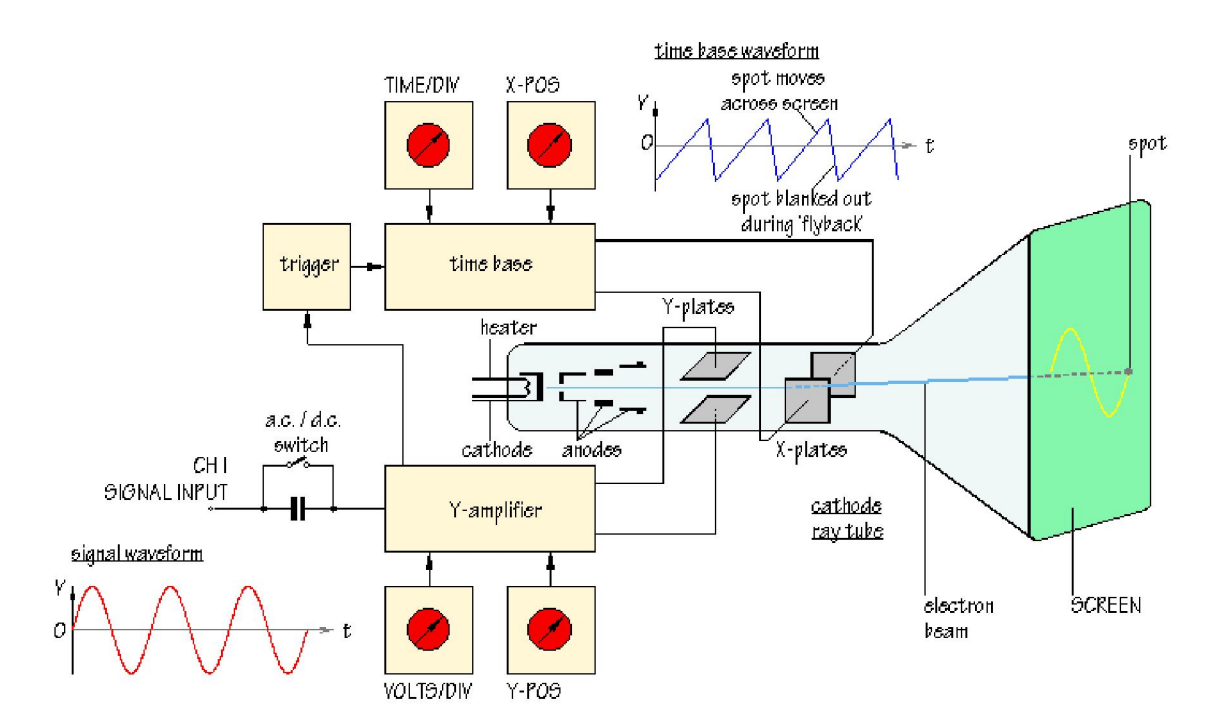

:اسیلوسکوپ موجود در آزمایشگاه

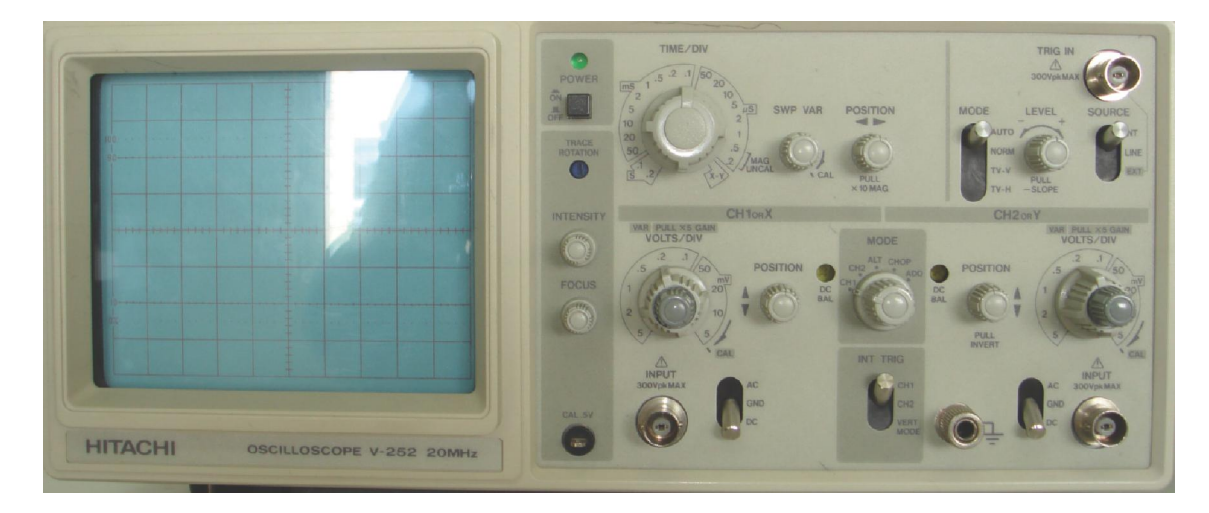

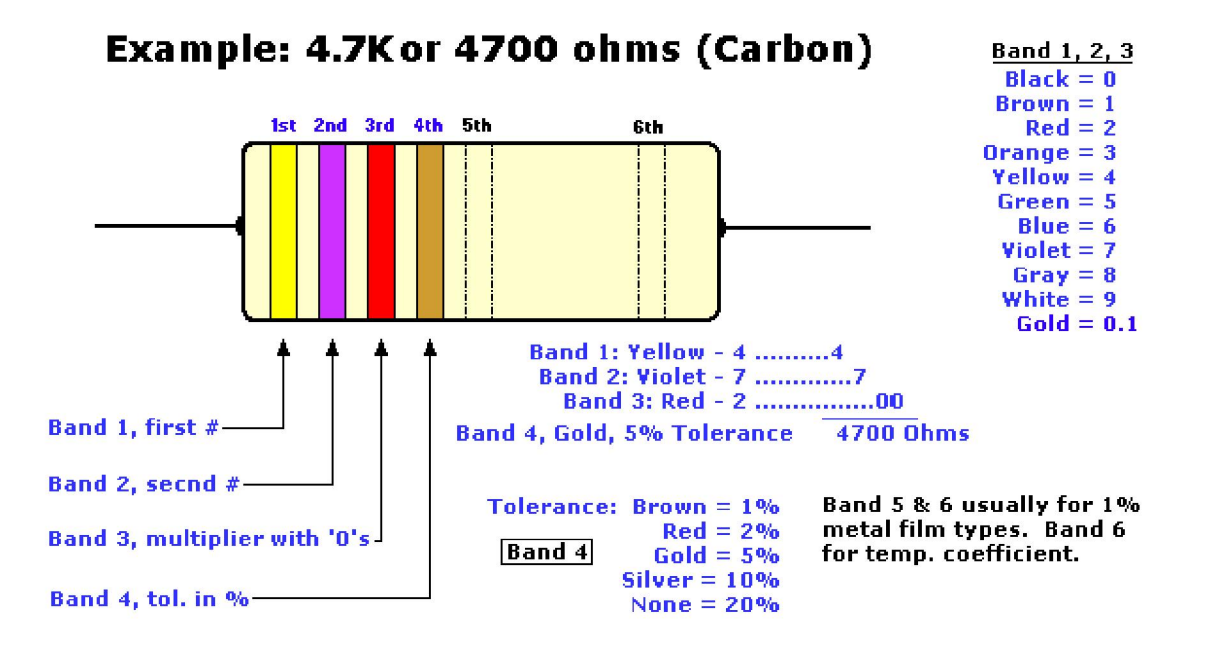

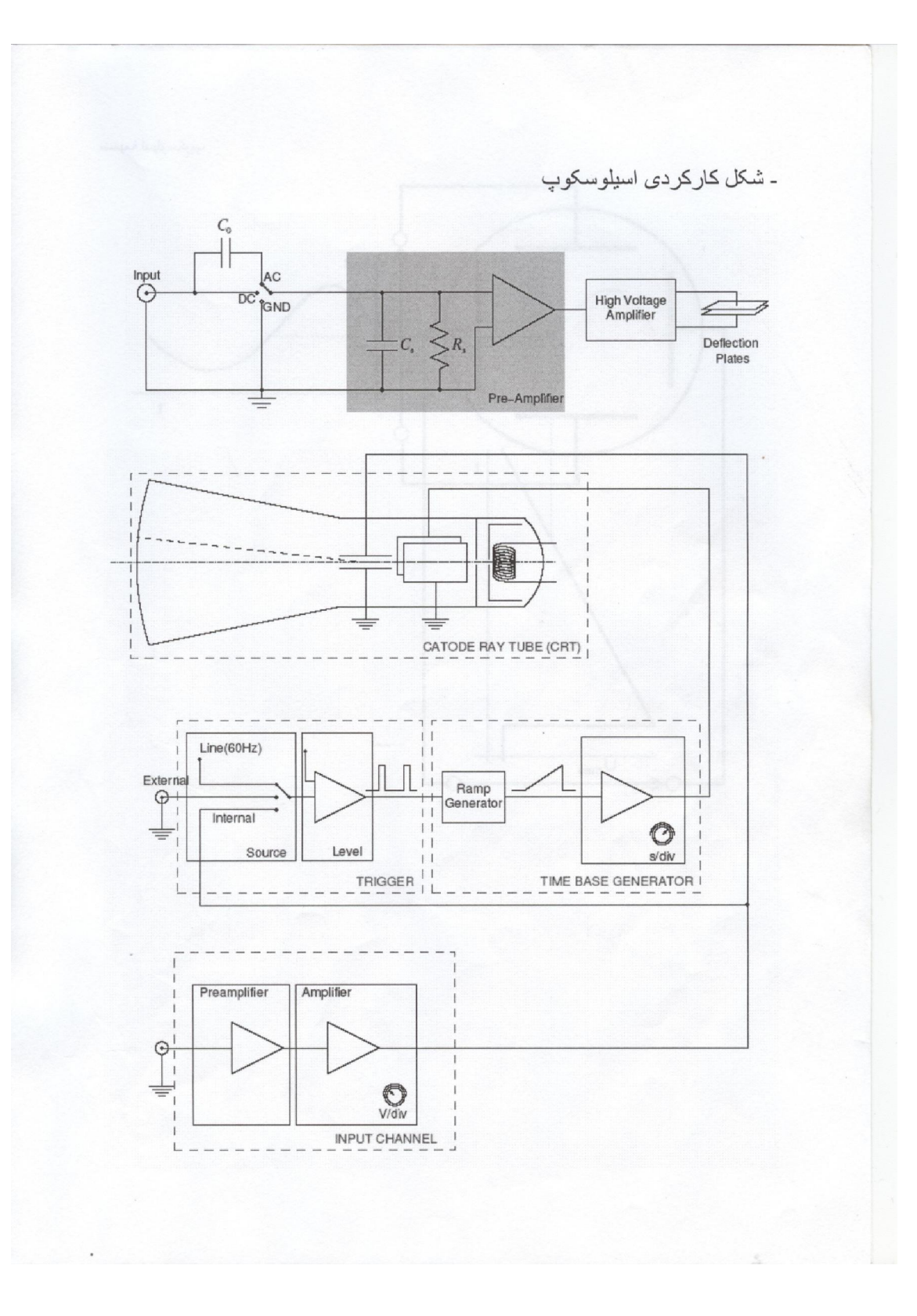

- شکل مدارات داخلی پروپ و مدارمعادل ورودی اسیلوسکوپ

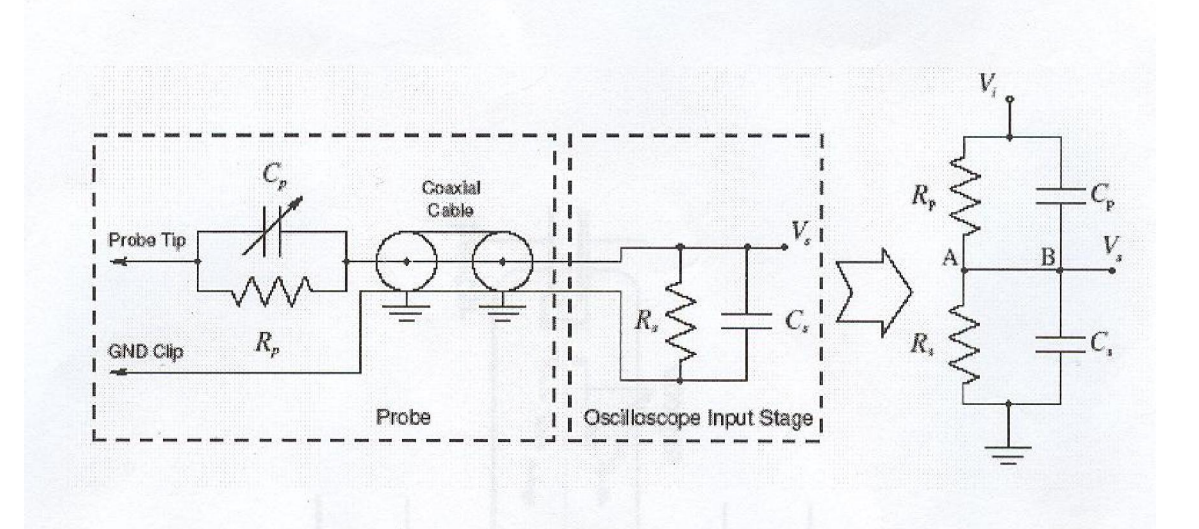

$$
\tau_p = C_p R_p, \quad \alpha = \frac{R_s}{R_s + R_p}, \quad \beta = \frac{C_p}{C_s + C_p},
$$

 $\frac{\alpha}{\beta} < 1 \;\; \Rightarrow \;\; \text{over-compensation}$  $V$  $\frac{\alpha}{\beta} = 1 \ \Rightarrow \ \text{ compensation } \ \Rightarrow \frac{R_s}{R_p} = \frac{C_p}{C_s}$  $V<sup>4</sup>$  $\frac{\alpha}{\beta} > 1 \Rightarrow$  under-compensation